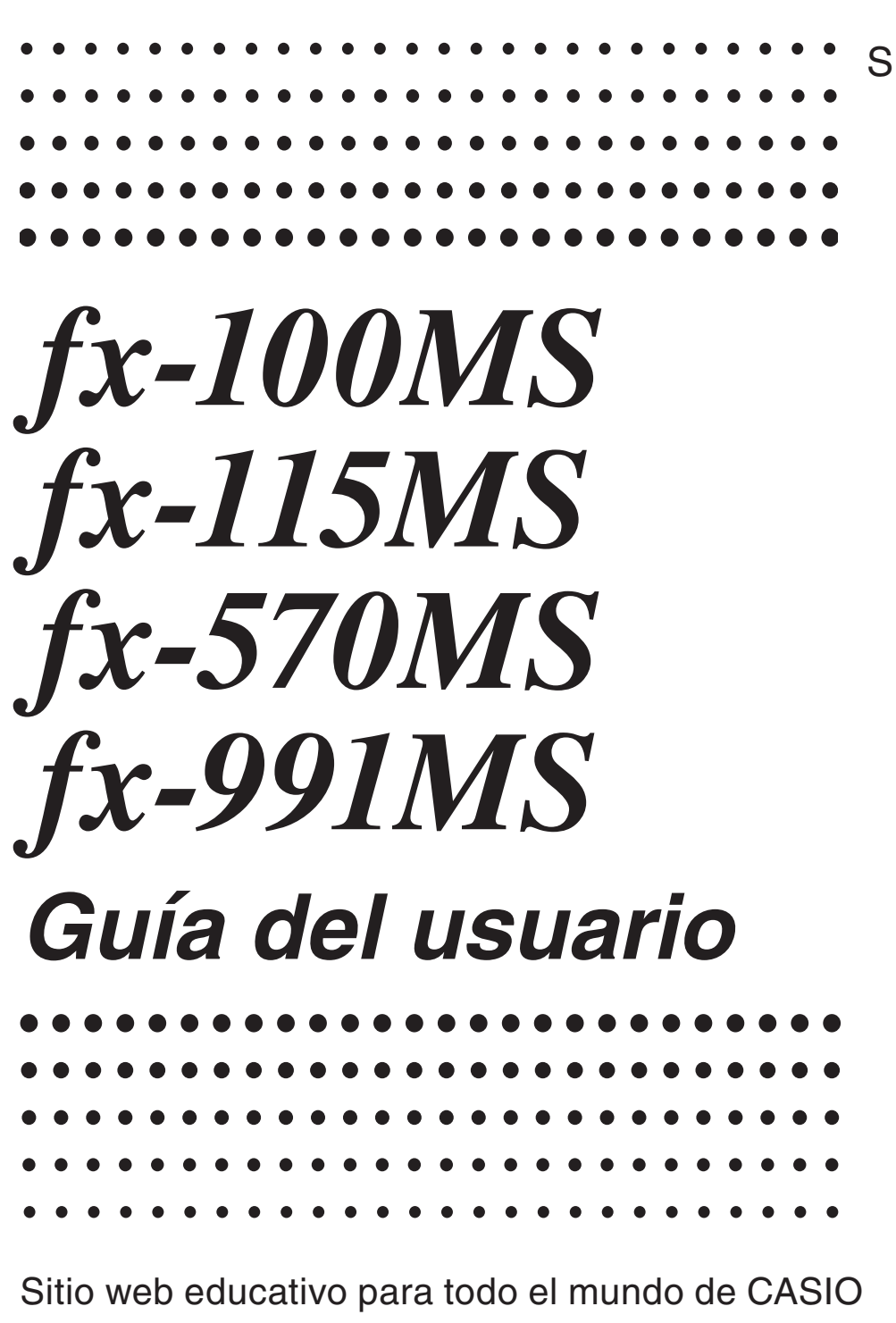

# <http://edu.casio.com> FORO EDUCATIVO DE CASIO [http://edu.casio.com/forum/](http://edu.casio.com/forum)

# **Contenidos**

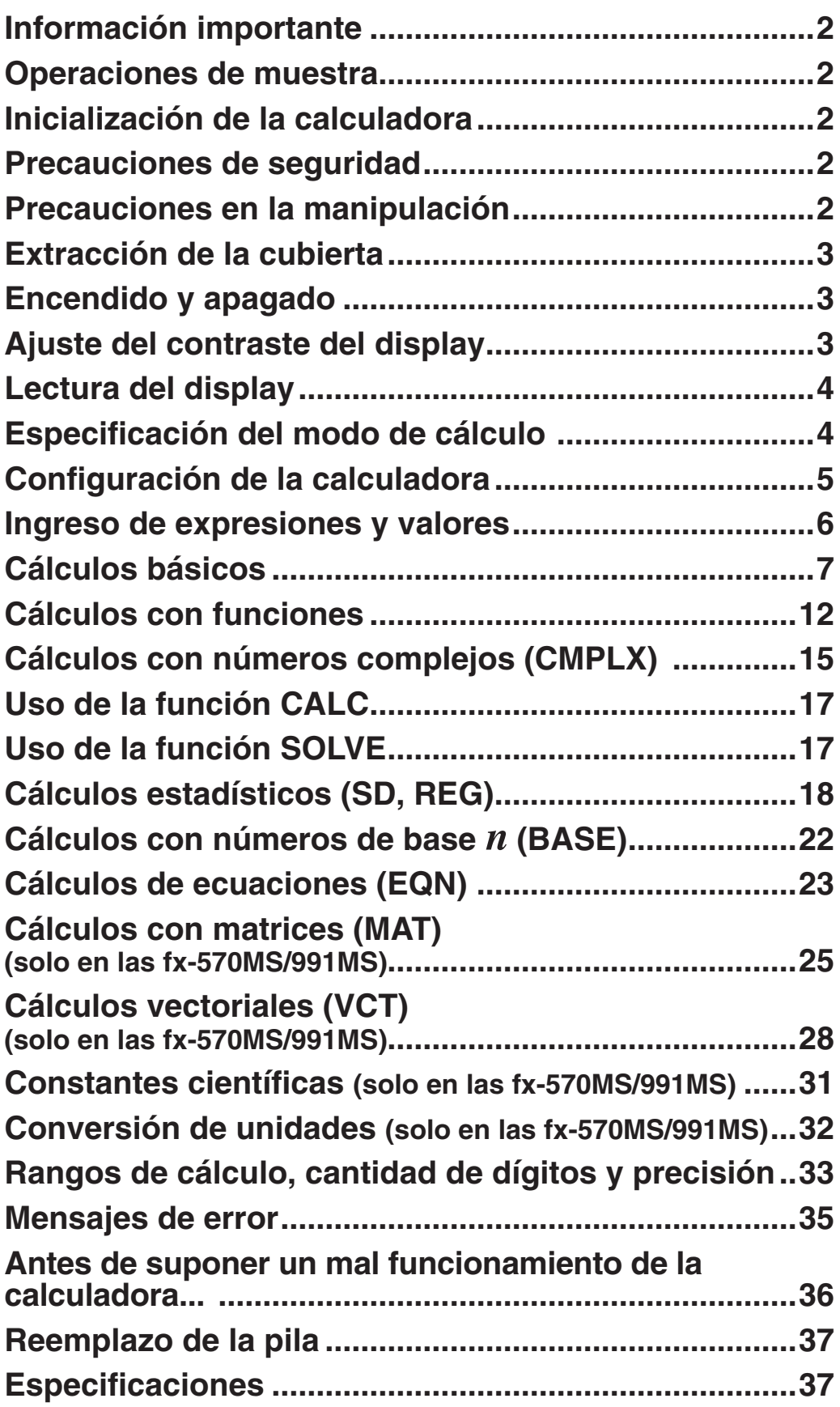

### **Información importante**

- Las imágenes e ilustraciones (tales como las leyendas de teclas) mostradas en esta Guía del usuario son solo con fines ilustrativos y pueden diferir ligeramente de los elementos reales que representan.
- El contenido de este manual está sujeto a cambios sin previo aviso.
- En ningún caso, CASIO Computer Co., Ltd. será responsable por daños especiales, colaterales, incidentales o consecuentes que se deriven o que surjan de la compra o uso de este producto y de los accesorios entregados con el mismo. Asimismo, CASIO Computer Co., Ltd. no asume responsabilidad alguna ante ningún tipo de reclamo de terceras partes que surjan del uso de este producto y de los accesorios entregados con el mismo.
- Asegúrese de tener a mano toda la documentación del usuario para futuras consultas.

#### **Operaciones de muestra**

En este manual, las operaciones de muestra se indican con el icono  $\mathscr{D}$ . A menos que se especifique lo contrario, todas las operaciones de muestra suponen que la calculadora se encuentra en su configuración inicial predeterminada. Utilice el procedimiento "Inicialización de la calculadora" para regresar la calculadora a su configuración inicial.

### **Inicialización de la calculadora**

Cuando desee inicializar la calculadora o regresar el modo de cálculo y la configuración al estado inicial predeterminado realice el siguiente procedimiento. Tenga en cuenta que esta operación eliminará todos los datos actualmente en memoria.

 $[OM]$   $[SHIF]$   $[MODE]$   $(CLR)$   $[3]$   $(AII)$   $\equiv$ 

### **Precauciones de seguridad**

# **Pilas**

- Mantenga las pilas fuera del alcance de los niños pequeños.
- Utilice solamente el tipo de pila especificado por este manual.

### **Precauciones en la manipulación**

• **La atenuación de los números en la pantalla de la calculadora indica que la carga de la pila está baja. Si se continúa utilizando la calculadora cuando la carga de la pila está baja, se pueden producir fallos en el funcionamiento. Reemplace la pila tan pronto como sea posible en el momento en que los números en la pantalla aparezcan atenuados. Aunque la calculadora funcione normalmente, reemplace la pila al menos una vez cada dos años (fx-100MS) o tres años (fx-115MS/570MS/991MS). Desde una pila agotada se pueden producir derrames de sustancias que** 

**perjudican el buen funcionamiento de la calculadora. Nunca deje una pila agotada en la calculadora.** 

- **La pila entregada con esta calculadora pueden descargarse ligeramente durante el transporte y almacenamiento. Debido a esto, puede ser necesario su reemplazo antes del tiempo estimado para su duración normal.**
- **No utilice con este producto pilas de tecnología oxyride\* ni ningún otro tipo de pila a base de níquel. La incompatibilidad entre tales pilas y las especificadas para este producto puede reducir la vida útil de las pilas y ocasionar un mal funcionamiento del producto.**
- **Evite el uso y el almacenamiento de esta calculadora en zonas con temperaturas extremas, gran cantidad de humedad o polvo.**
- **No exponga la calculadora a golpes, presiones o condiciones mecánicas extremas.**
- **Nunca intente desarmar la calculadora.**
- **Limpie el exterior de la calculadora con un paño seco y suave.**
- **Cuando decida deshacerse de la calculadora o de su pila, hágalo respetando las regulaciones locales referidas al tema.**
- \* Los nombres de compañías y productos utilizados en este manual pueden ser marcas registradas o marcas comerciales de sus respectivos propietarios.

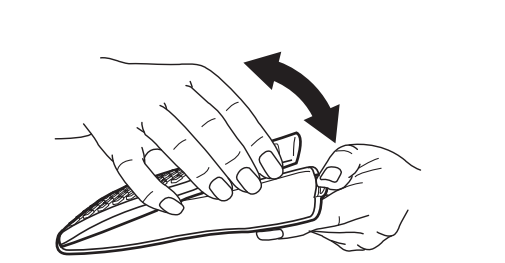

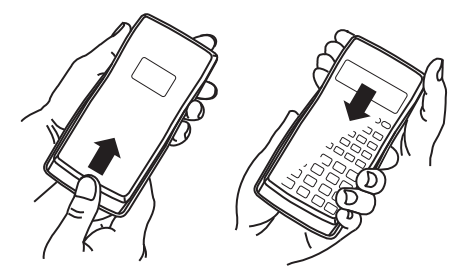

**fx-115MS fx-100MS/570MS/991MS**

### **Encendido y apagado**

Presione [ON] para encender la calculadora. Presione  $[SHFT]$  [AC] (OFF) para apagar la calculadora.

**Extracción de la cubierta**

#### **Apagado automático**

Su calculadora se apagará automáticamente tras un período de inactividad de aproximadamente 10 minutos. Si así sucede, presione la tecla  $[ON]$  para volver a encender la calculadora.

### **Ajuste del contraste del display**

1. Presione la tecla MODE varias veces hasta que llegue la pantalla de configuración que se indica a la derecha.

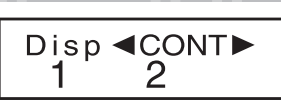

- 2. Presione  $\boxed{2}$ .
- 3. Utilice  $\bigcirc$  y  $\bigcirc$  para ajustar el contraste.

4. Una vez logrado el contraste deseado, presione [AC].

**Importante:** Si el ajuste del contraste no mejora la visión del display, probablemente el nivel de la pila sea bajo. Reemplace la pila.

### **Lectura del display**

El display de la calculadora muestra las expresiones que se ingresan, los resultados de los cálculos y varios indicadores.

#### **Expressão inserida**

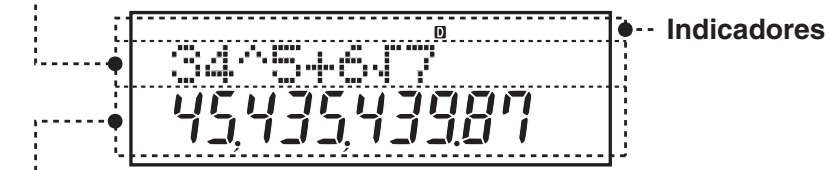

**Resultado do cálculo**

## **Especificación del modo de cálculo**

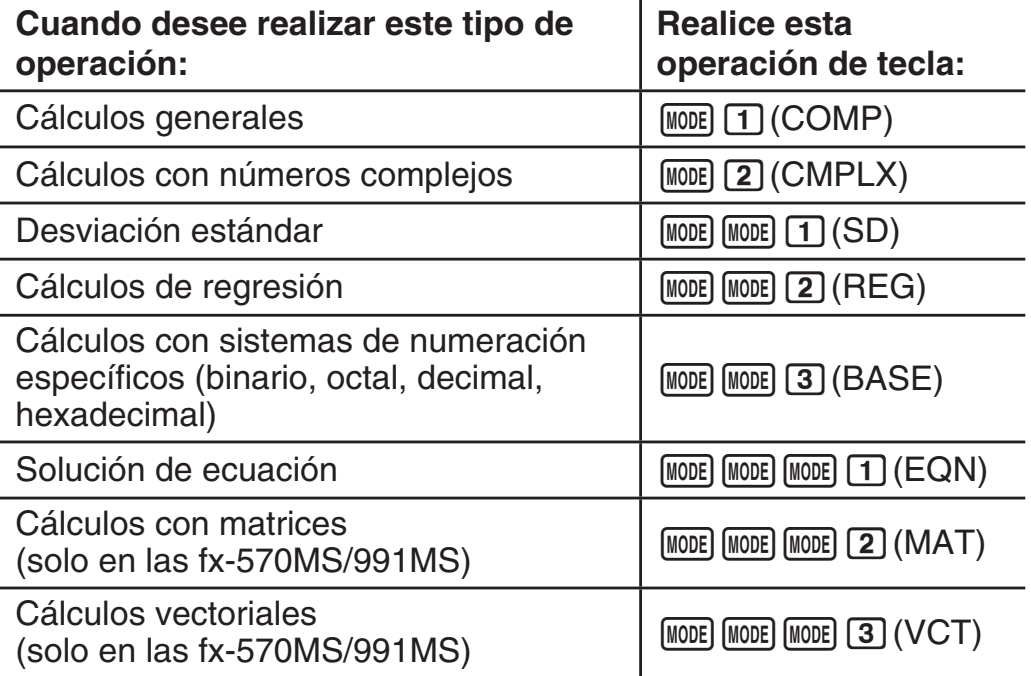

**Nota:** • El modo predeterminado de cálculo es COMP. • Los indicadores de modo aparecen en la parte superior del display, excepto los indicadores de BASE, que aparecen en la parte exponencial del display. • Los símbolos de ingeniería se desactivan automáticamente cuando la calculadora está en modo BASE. • No es posible realizar cambios en la unidad angular ni en ninguna otra configuración del formato del display (Disp) cuando la calculadora está en modo BASE. • Los modos COMP, CMPLX, SD y REG pueden usarse en combinación con el ajuste de la unidad de ángulo. • Asegúrese de comprobar el modo de cálculo en curso (SD, REG, COMP, CMPLX) y el ajuste de la unidad de ángulo (Deg, Rad, Gra) antes de iniciar el cálculo.

# **Configuración de la calculadora**

Al presionar la tecla *[MODE]* más de tres veces se muestran pantallas de configuración adicionales.

Los ajustes predeterminados se indican subrayados ( \_\_\_ ).

1**Deg** 2**Rad** 3**Gra** Especifica la unidad de medida de los ángulos que se ingresan y que se obtienen como resultado del cálculo: grados sexagesimales, radianes o grados centesimales.

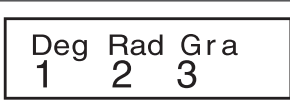

**Nota:** En este manual, el símbolo **Deg** colocado junto a una operación de muestra indica los grados.

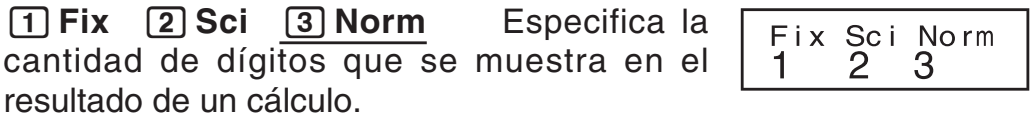

**Fix:** El valor que se ingresa (0 a 9) determina la cantidad de posiciones decimales del resultado del cálculo que se muestran. El resultado es redondeado antes de mostrarse según la cantidad de dígitos que se haya especificado.

Ejemplo:  $100 \div 7 = 14,286$  (Fix 3)

**Sci:** El valor que ingrese (1 a 10) determina la cantidad de dígitos significativos del resultado del cálculo que se muestran. El resultado es redondeado antes de mostrarse según la cantidad de dígitos que se haya especificado.

Ejemplo:  $1 \div 7 = 1,4286 \times 10^{-1}$  (Sci 5)

**Norm:** Al seleccionar uno de los dos modos posibles (**Norm 1**, Norm 2) se especifica el rango en el que se verán los resultados en formato no exponencial. Fuera del rango elegido, los resultados se muestran mediante formato exponencial.

Norm 1:  $10^{-2}$  > |x|, |x|  $\geq 10^{10}$  Norm 2:  $10^{-9}$  >  $\text{Norm } 2: 10^{-9} > |x|, |x| \geq 10^{10}$ Ejemplo:  $1 \div 200 = 5 \times 10^{-3}$  (Norm 1); 0,005 (Norm 2)

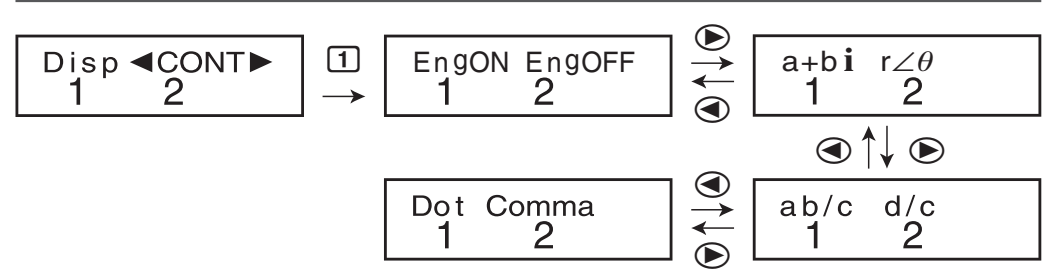

1**EngON** 2**EngOFF** Especifica si se utilizan símbolos de ingeniería (EngON) o no (EngOFF) al ingresar valores. El indicador "Eng" aparece cuando está seleccionado EngON.

1**a+bi** 2**r**∠ (solo en modo CMPLX/modo EQN) Especifica el tipo de coordenadas de las soluciones del modo CMPLX/modo EQN: rectangulares  $(a+b\iota)$  o polares  $(r∠\theta)$ . El indicador "r∠ $\theta$ " aparece cuando están seleccionadas las coordenadas polares (*r*∠).

1**ab/c** 2 **d/c** Especifica el formato usado para mostrar fracciones en el cálculo: como fracciones mixtas (ab/c) o como fracciones impropias (d/c).

1**Dot** 2**Comma** Especifica si el resultado se muestra con una coma o un punto como separador decimal. Al ingresar un valor siempre se verá un punto.

**Dot:** Punto como separador decimal; coma como separador de miles

**Comma:** Coma como separador decimal; punto como separador de miles

#### **Inicialización del modo de cálculo y de la configuración**

Para regresar el modo de cálculo y la configuración a los valores iniciales predeterminados que figuran a continuación, presione  $[ON]$  $[SHIF]$  $[MODE]$  $(CLR)$  $[2]$  $(Mode)$  $[=]$ .

**Modo de cálculo:** COMP

**Unidad angular:** Deg

**Formato de visualización exponencial:** Norm 1, EngOFF **Formato de visualización de números complejos:** *a*+*bi* **Formato de visualización de fracciones:** a b/c **Carácter separador decimal:** Dot

## **Ingreso de expresiones y valores**

 $4 \times$  sen30  $\times$  (30 + 10  $\times$  3) = 120 **Deg** 

 $4$   $\overline{X}$  sin 30  $\overline{X}$   $\overline{C}$  30  $\overline{H}$  10  $\overline{X}$  3  $\overline{D}$   $\equiv$ 

 $4x\sin 30x(30)$ 120.

**Nota:** • El área de memoria utilizada para el ingreso de cálculos puede almacenar hasta 79 "pasos". Se avanza un paso cada vez que se presiona una tecla de número o la tecla del operador de aritmética ( $\Box$ ,  $\Box$ ,  $\boxtimes$ ,  $\Box$ ). Una operación de la tecla  $\Box$  o  $\overline{A}$  no avanza un paso, por lo tanto al ingresar  $\overline{A}$   $\overline{B}$   $\overline{B}$   $\overline{C}$ , por ejemplo, se avanzará un solo paso.• Cuando ingresa el paso 73.° de cualquier cálculo, el cursor cambia de "\_" a "k" para indicarle que se está agotando la memoria.

### **Secuencia de prioridad de cálculos**

Cuando la prioridad de dos expresiones es la misma, el cálculo se realiza de izquierda a derecha.

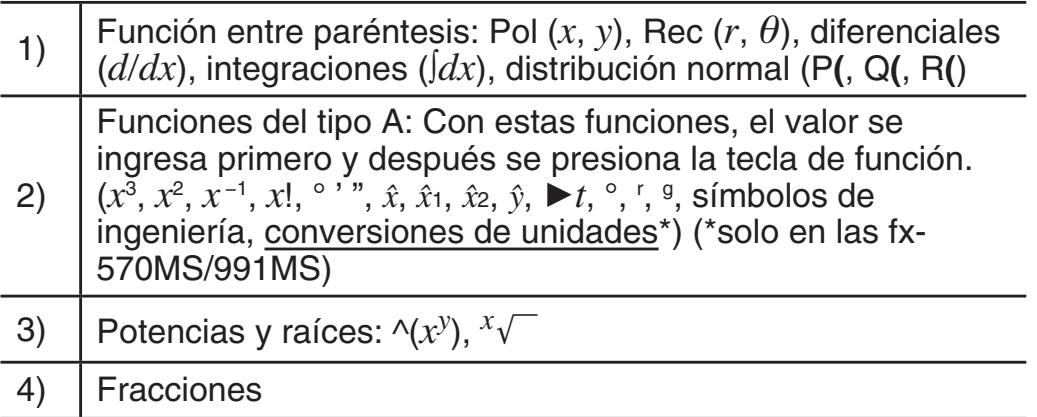

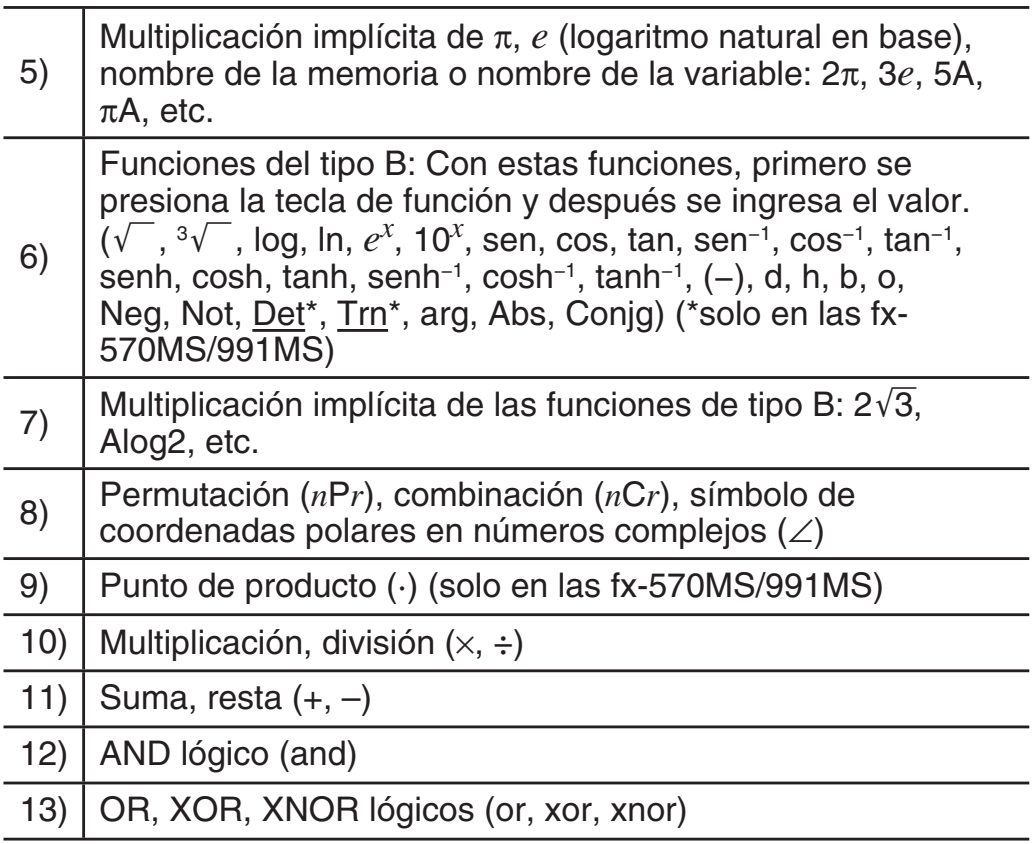

• El signo negativo (–) se considera una función del tipo B, por lo que debe tenerse especial cuidado cuando el cálculo incluye una función del tipo A de alta prioridad, o bien operaciones con potencias o raíces.

Ejemplo: (–2)<sup>4</sup> = 16; –2<sup>4</sup> = –16

#### **Realización de correcciones durante el ingreso de datos**

- Utilice  $\bigcirc$  y  $\bigcirc$  para desplazar el cursor al lugar deseado.
- Presione DELI para borrar el número o función que se encuentra en la posición actual del cursor.
- Presione  $[SHIF]$  (INS) para cambiar a un cursor de inserción  $[.]$ . Cuando el cursor de inserción aparece en el display, los datos que se ingresan se insertan en la posición de dicho cursor.
- Al presionar  $\sqrt{\text{BET}}$  (DEL)(INS) o  $\equiv$ , el cursor de inserción vuelve a convertirse en un cursor normal.

### **Cálculos básicos**

#### **Cálculos con fracciones**

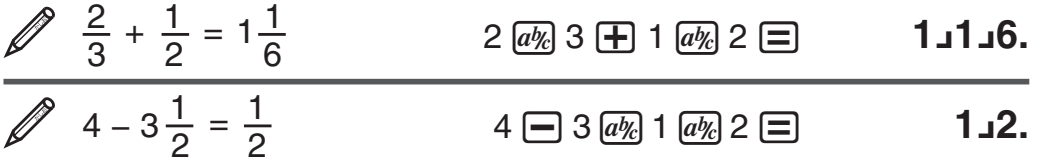

**Nota:** • Si se mezclan valores fraccionarios y decimales en un cálculo, el resultado se indicará en formato decimal. • Los resultados de las fracciones se muestran después de ser reducidos a su menor expresión.

**Cambiar el resultado de un cálculo entre el formato de fracción impropia y de fracción mixta:** Presione  $\boxed{\text{SHFT}}$  $\boxed{a\%}$ (d/c).

**Cambiar el resultado de un cálculo entre el formato fraccionario y el decimal:** Presione  $\overline{a\%}$ .

### **Cálculos de porcentaje**

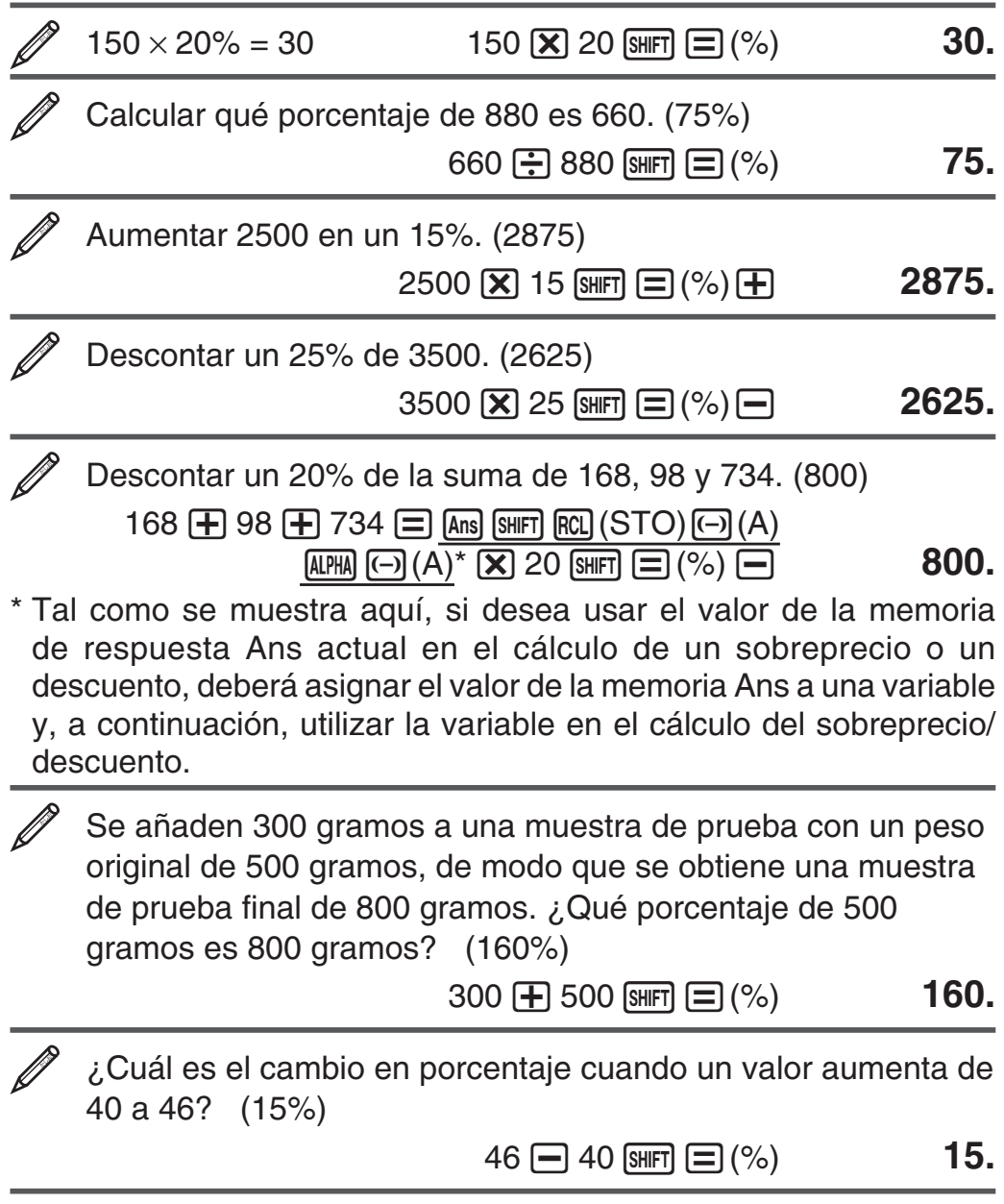

#### **Cálculo con grados, minutos y segundos (sexagesimales)**

A continuación se indica el formato de ingreso de un valor sexagesimal:  ${grados} \sim {minutos} \sim {segundos} \sim$ .

**Nota:** Aun en el caso de que los grados y minutos sean cero, deberá ingresar para ellos un valor cero.

 $2^{\circ}20'30'' + 39'30'' = 3^{\circ}00'00''$  $2 \, \overline{{\bf 5}}$  20  $\overline{{\bf 6}}$  30  $\overline{{\bf 6}}$  30  $\overline{{\bf 6}}$  39  $\overline{{\bf 6}}$  30  $\overline{{\bf 6}}$  30  $\overline{{\bf 6}}$   $\overline{{\bf 6}}$   $\overline{{\bf 6}}$   $\overline{{\bf 6}}$   $\overline{{\bf 6}}$   $\overline{{\bf 6}}$   $\overline{{\bf 6}}$   $\overline{{\bf 6}}$   $\overline{{\bf 6}}$   $\overline{{\bf 6}}$   $\overline{{\bf$ 

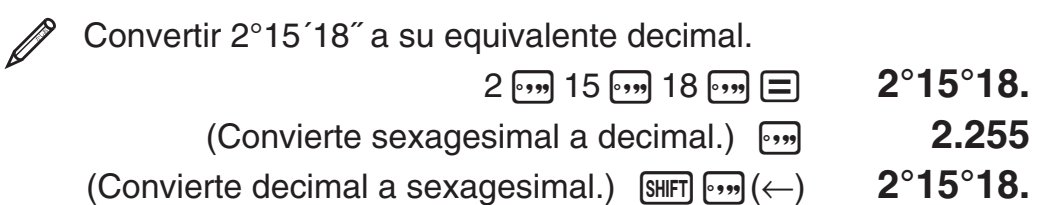

#### **Expresiones múltiples**

Mediante el carácter dos puntos (:) puede conectar dos o más expresiones y ejecutarlas en secuencia de izquierda a derecha al presionar  $\Xi$ .

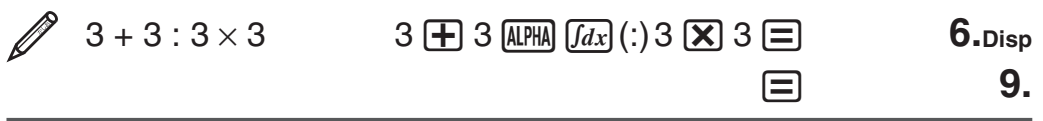

#### **Uso de notación de ingeniería**

Mediante una sola tecla se convierte un valor a un formato con notación de ingeniería.

 $\mathscr{D}$  Transformar el valor 1234 a notación de ingeniería desplazando el punto decimal a la derecha.

# **Ingreso de símbolos de ingeniería**

Los siguientes son los nueve símbolos que pueden utilizarse cuando los símbolos de ingeniería están activados.

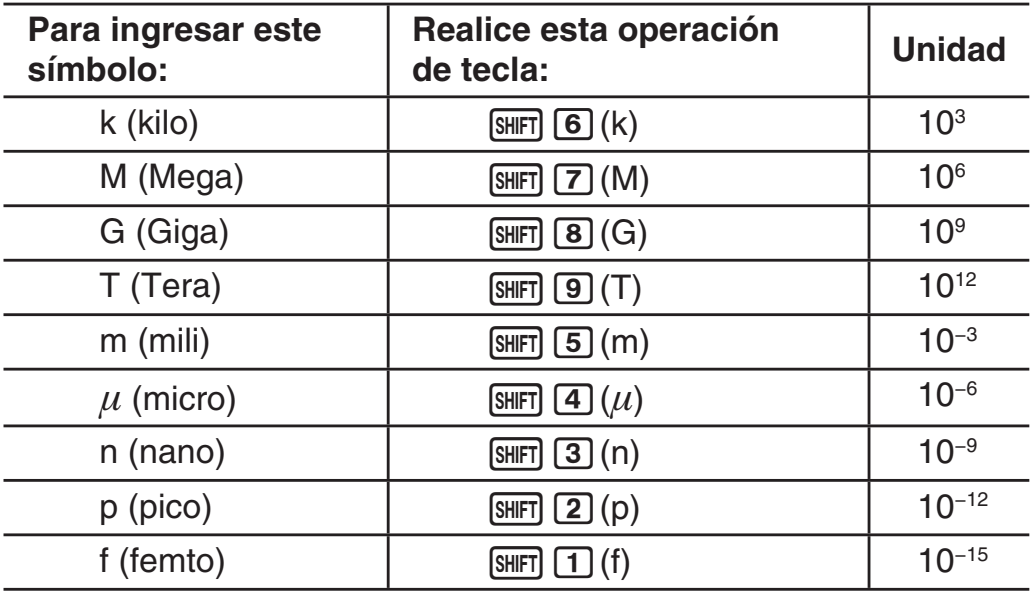

100 m (mili)  $\times$  5  $\mu$  (micro) = 500 n (nano)  $M$ <sub>0</sub>DE $\cdots$  $(1)$  (Disp) $(1)$  (EngON)

100 SHIFT 5 (m)  $\overline{X}$  5 SHIFT 4 (µ)  $\overline{E}$   $\overline{100m \times 5\mu}$  500.

100m $\times$ 5 $\mu$ 

**1234 ⊟ 1234.** 

ENG 1.234×10<sup>3</sup> ENG 1234.×10<sup>0</sup>

 $9 \div 10 = 0.9$  m (mili)  $M$ <sub>0</sub> $E$  $\cdots$  $T$  $(Disp)$  $T$  $(EngON)$ m Eng  $9 + 10$  $9 - 10 =$ 900. Cuando los símbolos de ingeniería están activados, incluso los resultados de cálculos estándar (que no son de ingeniería) se muestran utilizando símbolos de ingeniería.  $[SHIFT]$   $[ENG]$   $(\leftarrow)$   $0.9$ m Eng  $9 \div 10$ **ENG** 900.

**Nota:** • Para los valores visualizados, la calculadora selecciona el símbolo de ingeniería que hace que la parte numérica del valor caiga dentro del rango de 1 a 1000. • Los símbolos de ingeniería no pueden usarse cuando se ingresan fracciones.

#### **Historial del cálculo**

En el modo COMP, CMPLX o BASE, la calculadora retiene hasta casi 150 bytes de datos para el nuevo cálculo. Puede desplazarse a lo largo del contenido del historial de cálculo mediante  $\textcircled{y}$  y  $\textcircled{z}$ .

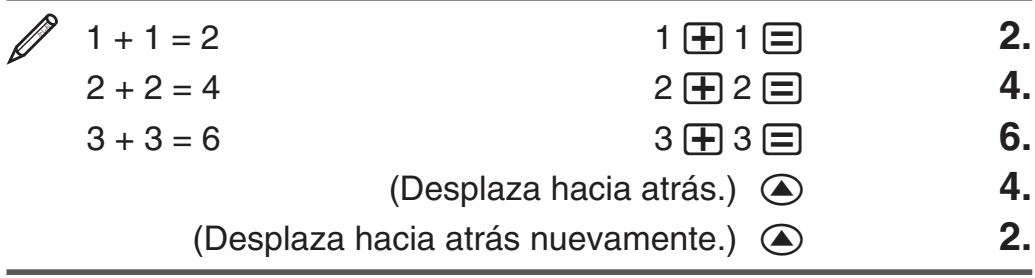

Un cálculo almacenado en el historial de cálculo puede visualizarse como expresión múltiple. Para informarse sobre lo que puede hacerse con expresiones múltiples, vea "Expresiones múltiples".

 Una vez realizados los cálculos 1+1, 2+2, 3+3, 4+4, 5+5 y 6+6, la expresión múltiple mostrará 4+4:5+5:6+6.

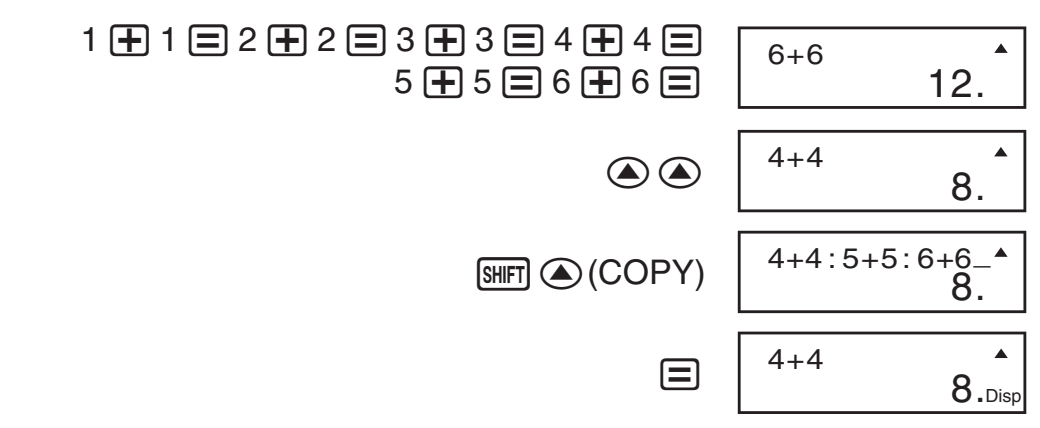

**Nota:** El historial del cálculo se elimina completamente cada vez que presiona  $[OM]$ , cuando cambia a un modo diferente de cálculo o cuando inicializa los modos y los ajustes.

#### **Función de repetición**

Mientras un resultado de un cálculo permanezca en el display puede, presionando  $\odot$  o  $\odot$ , editar la expresión utilizada para el cálculo previo.

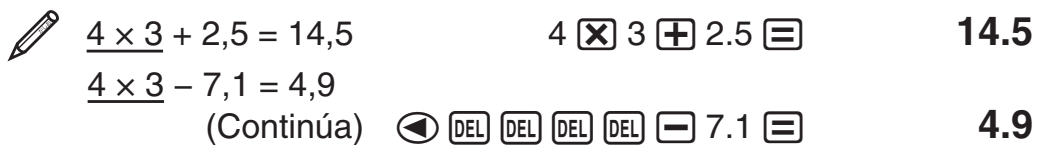

### **Memoria de respuesta (Ans)**

El último resultado obtenido se almacena en la memoria de respuesta Ans. El contenido de la memoria Ans se actualiza cada vez que se muestra el resultado de un cálculo. Además de  $\equiv$ , el contenido de la memoria Ans también se actualiza con el resultado siempre que se presiona  $\boxed{\scriptstyle \text{SHT}}$   $\boxed{\equiv}$  (%),  $\boxed{\scriptstyle \text{M}+}$ ,  $\boxed{\scriptstyle \text{SHT}}$   $\boxed{\scriptstyle \text{M}+}$  (M−) o  $\boxed{\scriptstyle \text{SHT}}$   $\boxed{\scriptstyle \text{RCL}}$  (STO) seguido de una letra (de la A a la F, o bien M, X o Y).

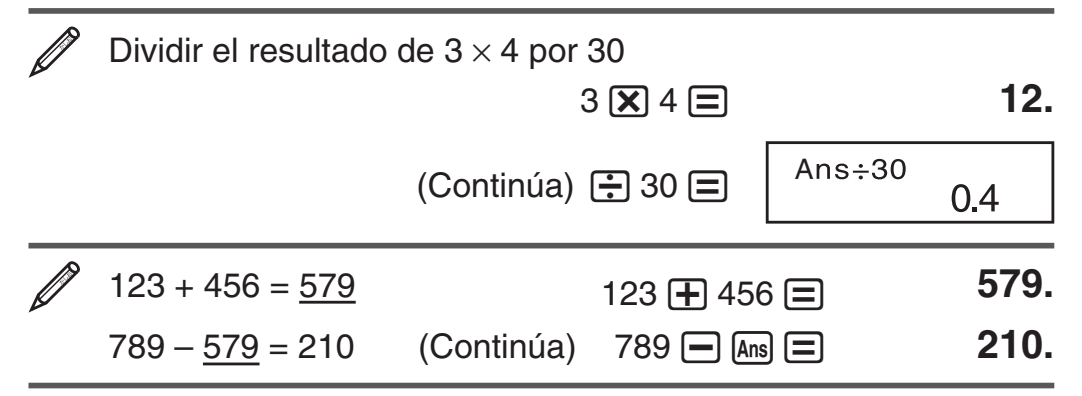

### **Variables (A, B, C, D, E, F, X, Y)**

Su calculadora cuenta con ocho variables predeterminadas nombradas A, B, C, D, E, F, X e Y.

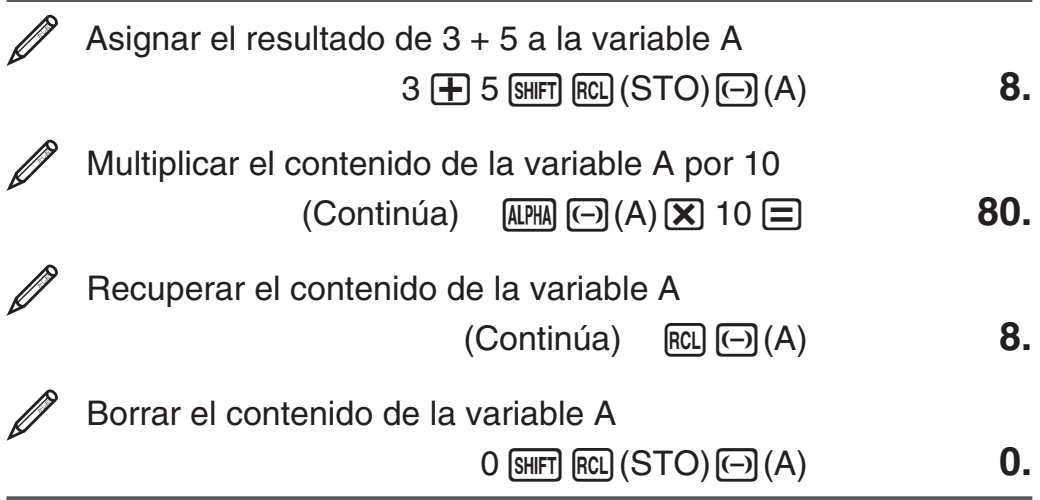

### **Memoria independiente (M)**

Puede sumar o restar resultados de un cálculo a la memoria independiente. El indicador "M" aparece en el display cuando la memoria independiente contiene algún valor distinto de cero.

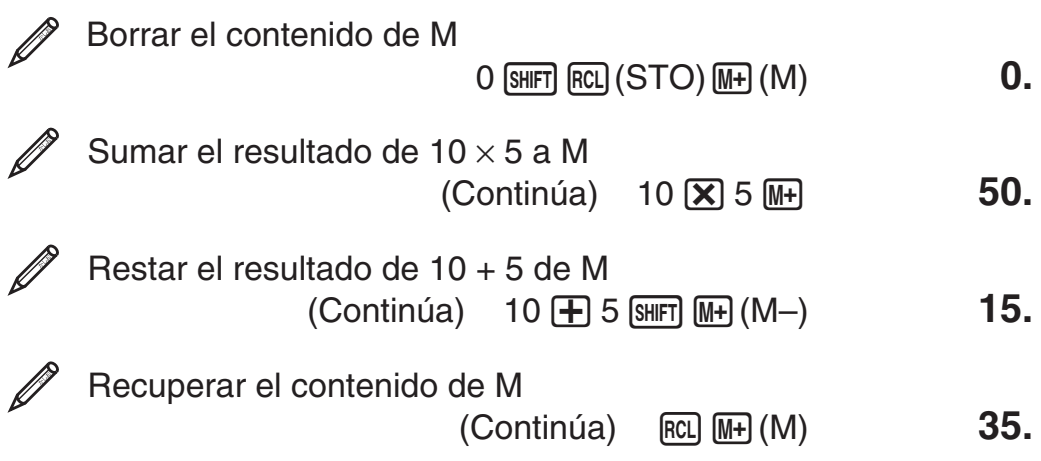

**Nota:** La variable M se utiliza para la memoria independiente.

#### **Borrado del contenido de todas las memorias**

Los contenidos de la memoria independiente y de las variables se mantienen aun si presiona [AC], cambia el modo de cálculo o apaga la calculadora. Efectúe el siguiente procedimiento cuando desee borrar el contenido de todas las memorias.

 $[ON]$   $[SHIF]$   $[MOB]$   $(CLR)$   $[1]$   $(McI)$   $[1]$ 

# **Cálculos con funciones**

π**:** π se muestra como 3,141592654, pero para los cálculos internos se utiliza el valor de π = 3,14159265358980.

*e* **:** *e* se muestra como 2,718281828, pero para los cálculos internos se utiliza el valor de *e* = 2,71828182845904.

sen, cos, tan, sen<sup>-1</sup>, cos<sup>-1</sup>, tan<sup>-1</sup>: Funciones trigonométricas. Especifique la unidad angular antes de realizar cálculos. Vea  $\mathbb{Z}_1$ .

senh, cosh, tanh, senh<sup>-1</sup>, cosh<sup>-1</sup>, tanh<sup>-1</sup>: Funciones hiperbólicas. La unidad angular elegida no afecta los cálculos. Vea 2.

°, <sup>r</sup>, <sup>g</sup>: Estas funciones especifican la unidad angular. ° especifica grados, <sup>r</sup> radianes y <sup>g</sup> grados centesimales. Ingrese una función desde el menú que aparece cuando realiza la siguiente operación de teclas:  $\sqrt{\frac{S H F T}{n}} \sqrt{\frac{S H G}{n}}$ . Vea  $\sqrt{3}$ .

**10**<sup>*x*</sup>,  $e^x$ : Funciones exponenciales. Vea  $\mathbb{Z}_4$ .

**log:** Función logarítmica. Vea  $\mathscr{D}_5$ .

**ln:** Logaritmo natural en base  $e$ . Vea  $\mathscr{D}_6$ .

*x***2 ,** *x***<sup>3</sup> , ^**(*xy* )**,** '**, <sup>3</sup>** '**,** *<sup>x</sup>* '**,** *x***−1 :** Potencias, raíces de potencias y recíprocos. Vea 27.

Nota: *x*<sup>2</sup>, *x*<sup>3</sup>, *x*<sup>-1</sup> se pueden utilizar en los cálculos con números complejos.

∫*dx***:** En los cálculos integrales se requiere ingresar los cuatro valores siguientes: una función con la variable *x*; *a* y *b*, que definen el rango de integración de la integral definida; y *n*, que es el número de particiones (equivalente a N=2*n*) en la integración que utiliza la regla de Simpson.

 $\int dx$   $f(x)$   $\cap$   $a$   $\cap$   $b$   $\cap$   $n$   $\cap$ 

Vea también "Precauciones en el cálculo diferencial e integral" para mayor información. Vea  $\mathscr{D}$ 8.

*d/dx***:** En la expresión diferencial se requiere ingresar tres valores: la función de la variable *x*, el punto (*a*) en el que se calcula el coeficiente diferencial, y el cambio en *x* (Δ*x*).

1i(*d/dx*) *f* (*x*), *a* ,Δ *x* )

Vea también "Precauciones en el cálculo diferencial e integral" para mayor información. Vea 29.

**Pol, Rec:** Pol convierte coordenadas rectangulares a polares, mientras Rec convierte coordenadas polares a rectangulares. Vea  $\mathscr{D}_1$ 0 .

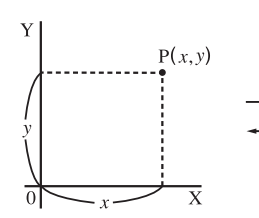

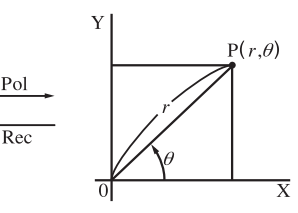

 $Pol(x, y) = (r, \theta)$  Rec $(r, \theta) = (x, y)$  Especifique la unidad angular antes de realizar cálculos.

El resultado del cálculo θ está definido en el intervalo de  $-180^\circ < \theta \le 180^\circ$ .

**Coordenadas Rectangulares (Rec)**

**Coordenadas Polares (Pol)**

 $x!$ : Función factorial. Vea  $\mathscr{D}_{11}$ .

Pol

**Ran#:** Genera un seudo número aleatorio de 3 dígitos menor a 1. Vea **12**.

*n***Pr**, *n***Cr**: Permutaciones (*n***P***r*) y combinaciones (*n***C***r*). Vea  $\mathscr{D}_1$ 3.

**Rnd:** El argumento de esta función se convierte en un valor decimal y después se redondea según el modo de presentación de dígitos especificado (Norm, Fix, o Sci). Con Norm 1 o Norm 2, el argumento es redondeado a 10 dígitos. Vea **14** .

**Nota:** El uso de funciones puede hacer más lento un cálculo y demorar la aparición en pantalla del resultado. Para interrumpir una operación en marcha antes de que el resultado aparezca, presione  $[AC]$ .

#### **Precauciones en el cálculo diferencial e integral**

- El cálculo diferencial e integral puede realizarse solamente en modo  $COMP$  ( $MODE$  $(1)$ ).
- Si utiliza una función trigonométrica en *f*(*x*), establezca como unidad angular el radián.

#### **Precauciones exclusivas del cálculo integral**

- Puede especificar un entero del 1 al 9 como número de particiones, o bien omitir por completo el ingreso del número de particiones si así lo desea.
- Los cálculos integrales internos pueden tardar un tiempo considerable en completarse.

• El contenido del display se borra cuando se está realizando un cálculo integral internamente.

#### **Precauciones exclusivas del cálculo diferencial**

- Puede omitir el ingreso de Δ*x* si así lo desea. La calculadora sustituye automáticamente un valor apropiado para Δ*x* si no lo ingresa.
- Los puntos discontinuos y los cambios extremos en el valor de *x* pueden ocasionar resultados imprecisos y errores.

### **Ejemplos**

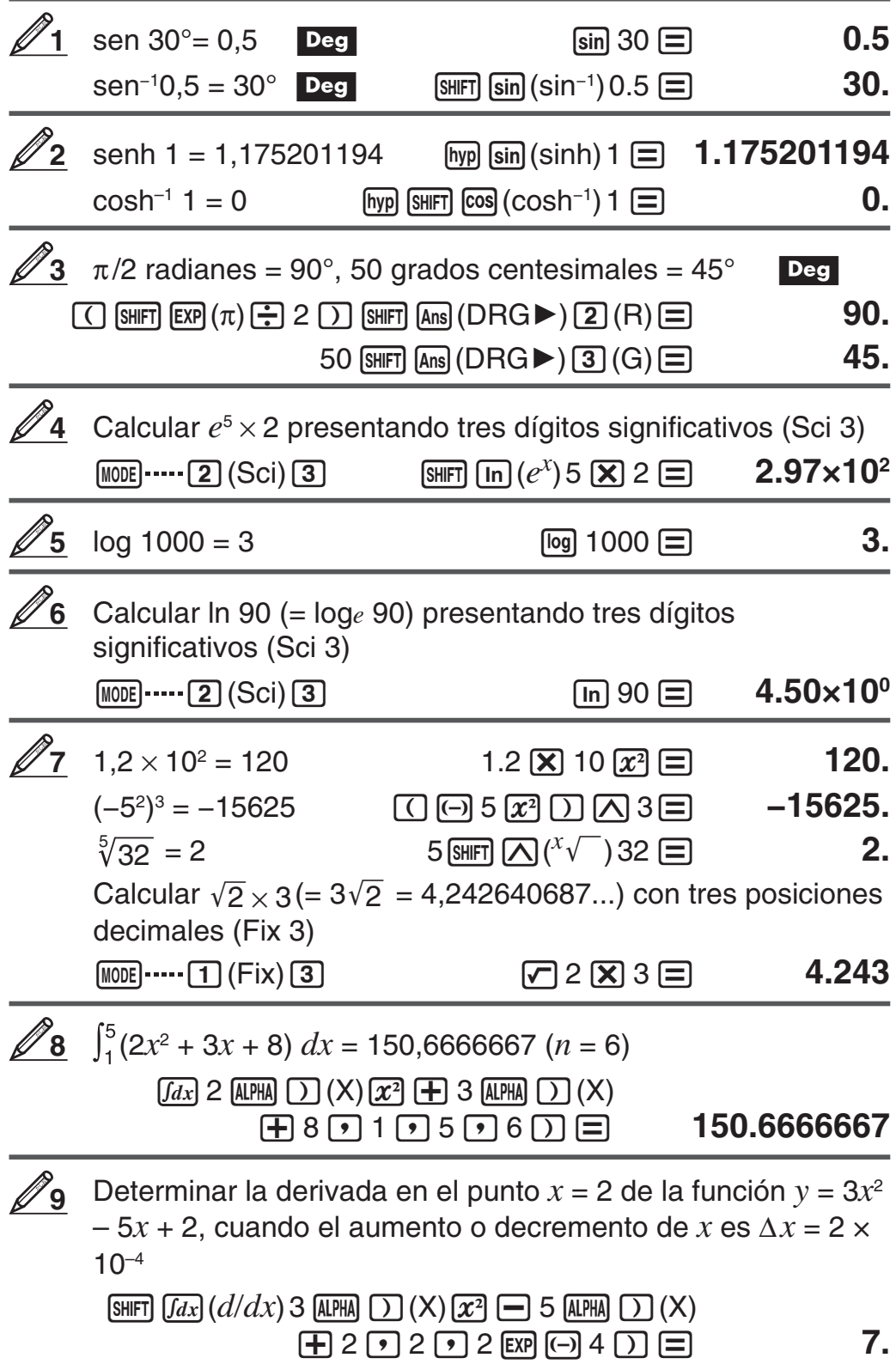

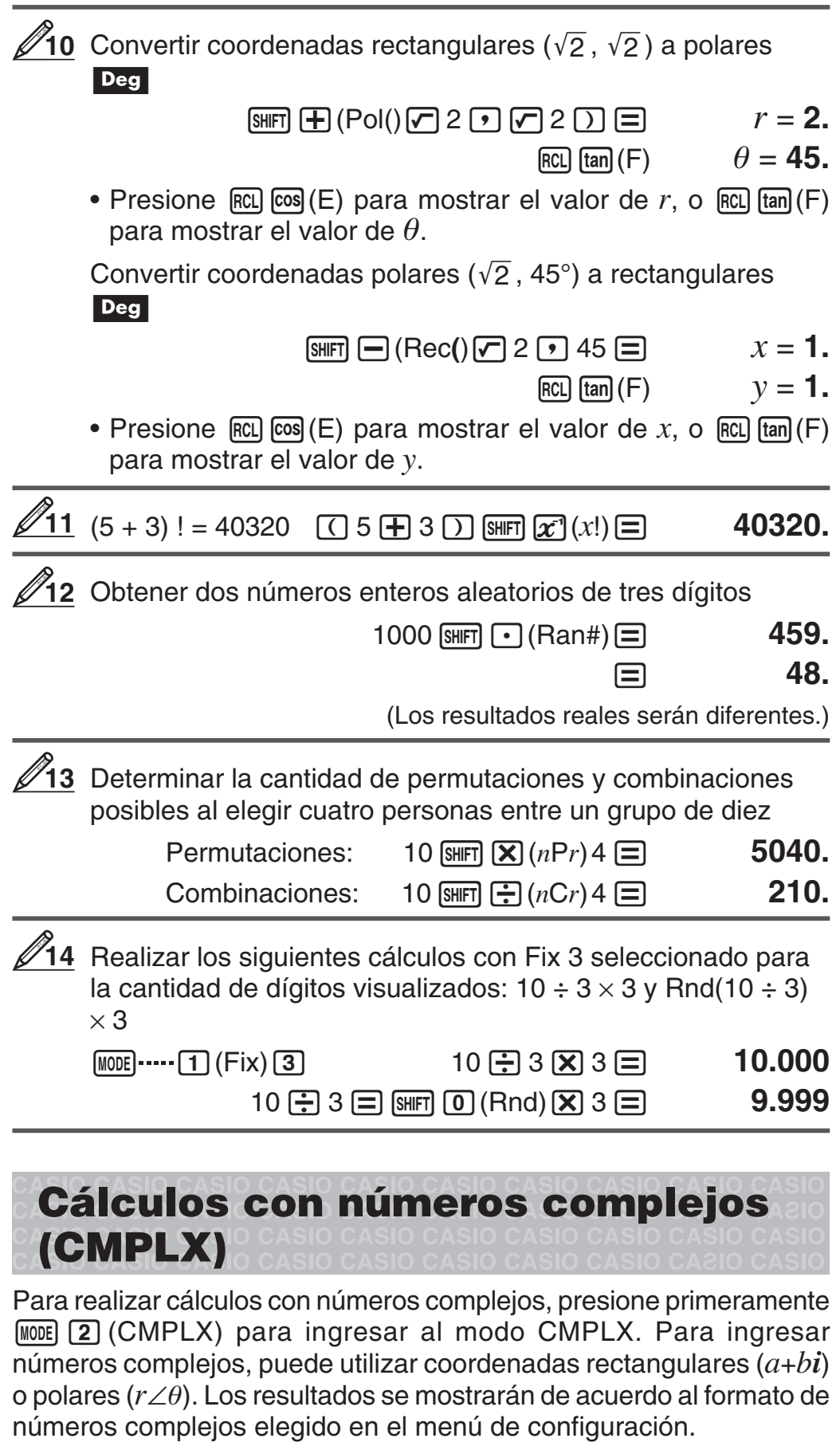

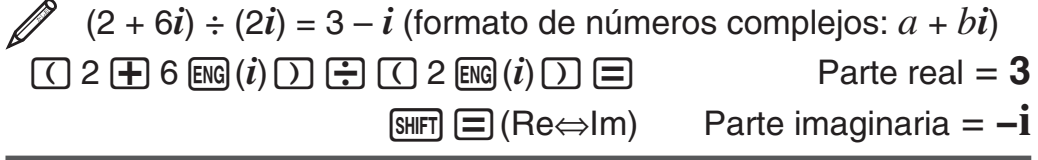

 $\sqrt{2} \angle 45 = 1 + i$  Deg (formato de números complejos:  $a + bi$ )

 $\boxed{\sqrt{ }}$  2  $\boxed{\text{SHT}}$   $\boxed{\left( -\right)}$   $\boxed{\angle}$  45  $\boxed{\equiv}$  Parte real = **1** 

 $\overline{\text{SHT}}$   $\equiv$  (Re⇔Im) Parte imaginaria = **i** 

- Puede utilizar las variables A, B, C y M solamente en el modo CMPLX. Las variables D, E, F, X e Y son utilizadas por la calculadora, que con frecuencia cambia sus valores. No debe utilizar estas variables en sus expresiones.
- El indicador "Re⇔lm" aparece cuando hay un cálculo con números complejos en el display. Presione  $\boxed{\mathbb{F}}$  (Re⇔lm) para alternar la visualización entre la parte real (*a*) y la parte imaginaria (*b*), y el valor absoluto  $(r)$  y el argumento  $(\theta)$ .
- Si desea ingresar y mostrar los resultados en coordenadas polares, especifique la unidad angular antes de iniciar el cálculo.
- El valor  $\theta$  del resultado está definido en el intervalo –180°  $< \theta \leq$ 180°.

### **Ejemplos de cálculo en modo CMPLX**

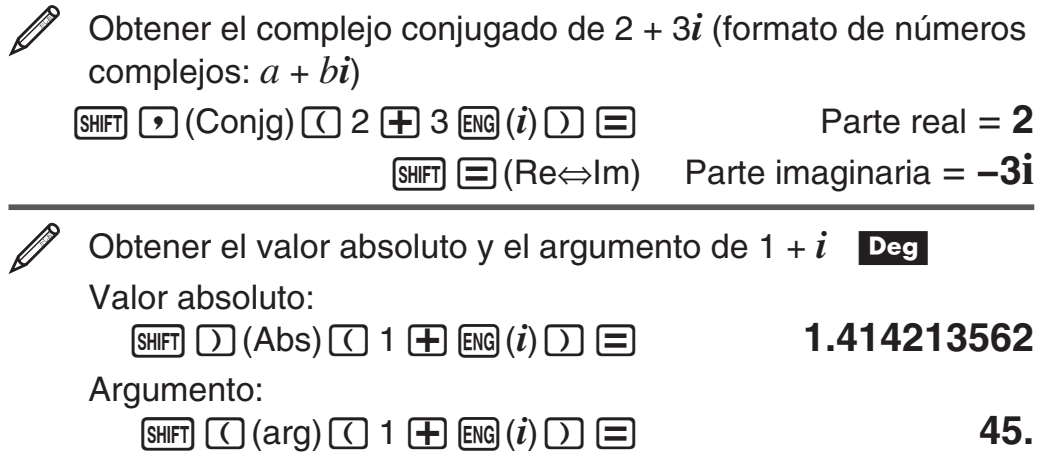

#### **Uso de un comando para especificar el formato del resultado**

Pueden ingresarse cualquiera de dos comandos especiales ('*r*∠ o '*a*+*bi*) al finalizar un cálculo para especificar el formato en el que se muestran los resultados. El comando anula la configuración del formato de números complejos existente en la calculadora.

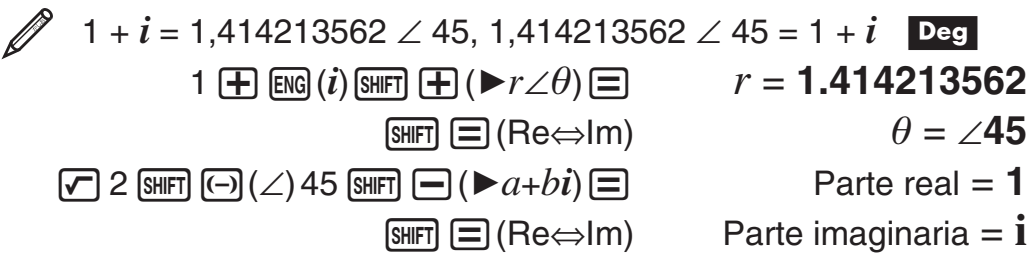

# **Uso de la función CALC**

La función CALC le permite guardar expresiones de cálculo que contengan variables que luego podrá recuperar y ejecutar en el modo COMP (MODE) 1) y en el modo CMPLX (MODE) 2). A continuación se describen los tipos de expresión que puede guardar con CALC.

- $\bullet$  Expresiones:  $2X + 3Y$ ,  $2AX + 3BY + C$ ,  $A + Bi$
- Expresiones múltiples:  $X + Y : X (X + Y)$
- Igualdades con una sola variable a la izquierda y una expresión que incluya variables a la derecha:  $A = B + C$ ,  $Y = X^2 + X + 3$  $(Use \overline{AIPHA}$   $CALC$  $(=)$  para ingresar el signo igual de la igualdad.)

 $\mathscr{D}$  Almacenar 3A + B y luego sustituir los valores siguientes para realizar el cálculo: (A, B) = (5, 10), (7, 20)

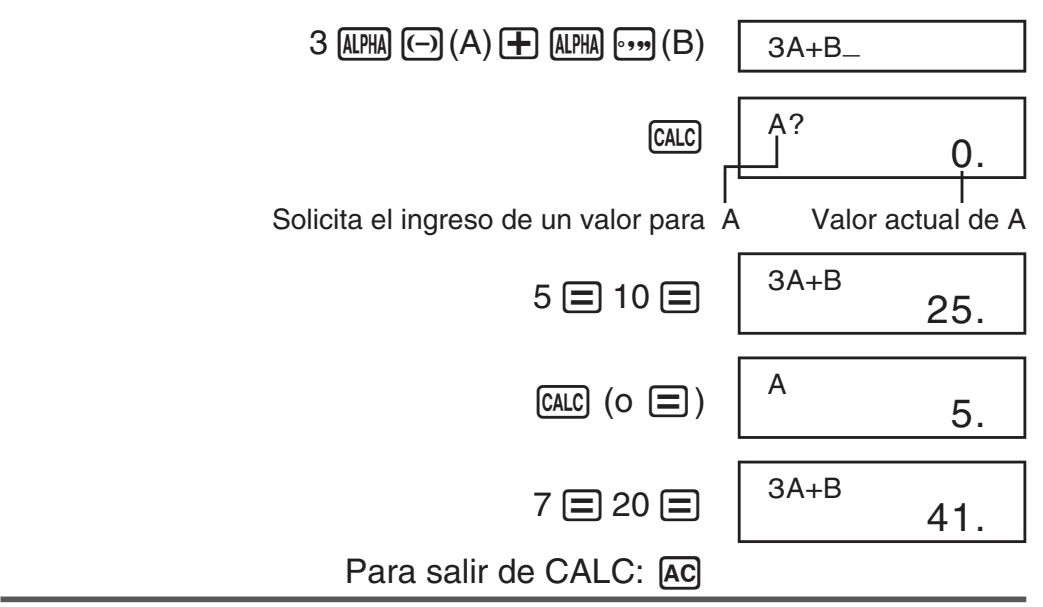

# **Uso de la función SOLVE**

La función SOLVE le permite resolver una expresión utilizando los valores de variables que desee, sin necesidad de transformar o simplificar la expresión. Observe que la función SOLVE está disponible solo en modo COMP  $(\text{MODE}(\mathbf{T})).$ 

**Importante:** No se permite incluir dentro de una ecuación las siguientes funciones: ∫, *d*/*dx*, Pol, Rec.

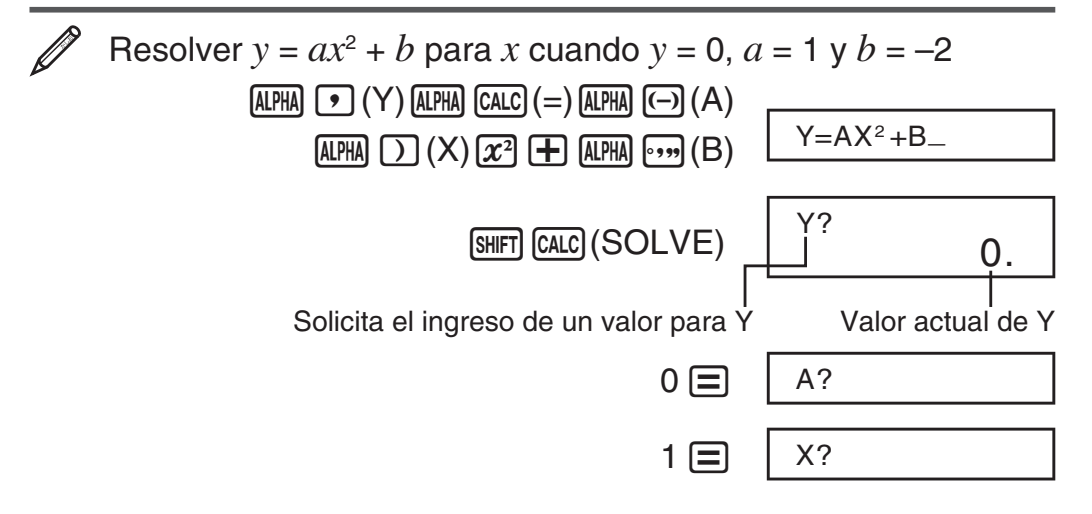

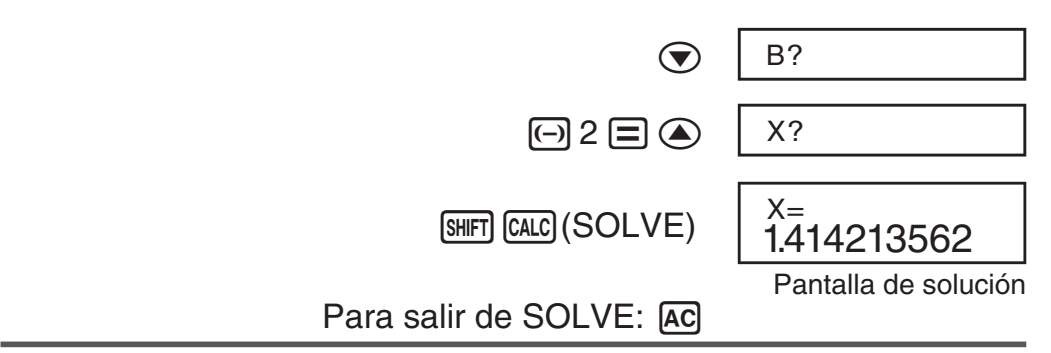

**Importante:** • SOLVE podría no lograr soluciones, dependiendo del valor inicial asignado a la variable. Si esto sucede, intente cambiar el valor inicial para acercarse a una solución. • SOLVE podría no poder determinar la solución correcta aun si ella existe. • SOLVE utiliza el método de Newton, por lo que aunque haya múltiples soluciones, solo devolverá una de ellas. • Debido a las limitaciones del método de Newton, es difícil obtener soluciones para ecuaciones de este tipo:  $y = \text{sen}(x)$ ,  $y = e^x$ ,  $y = \sqrt{x}$ ,  $y = x^{-1}$  • Si una expresión no incluye un signo igual  $(=)$ . SOLVE produce una solución = 0.

## **Cálculos estadísticos (SD, REG)**

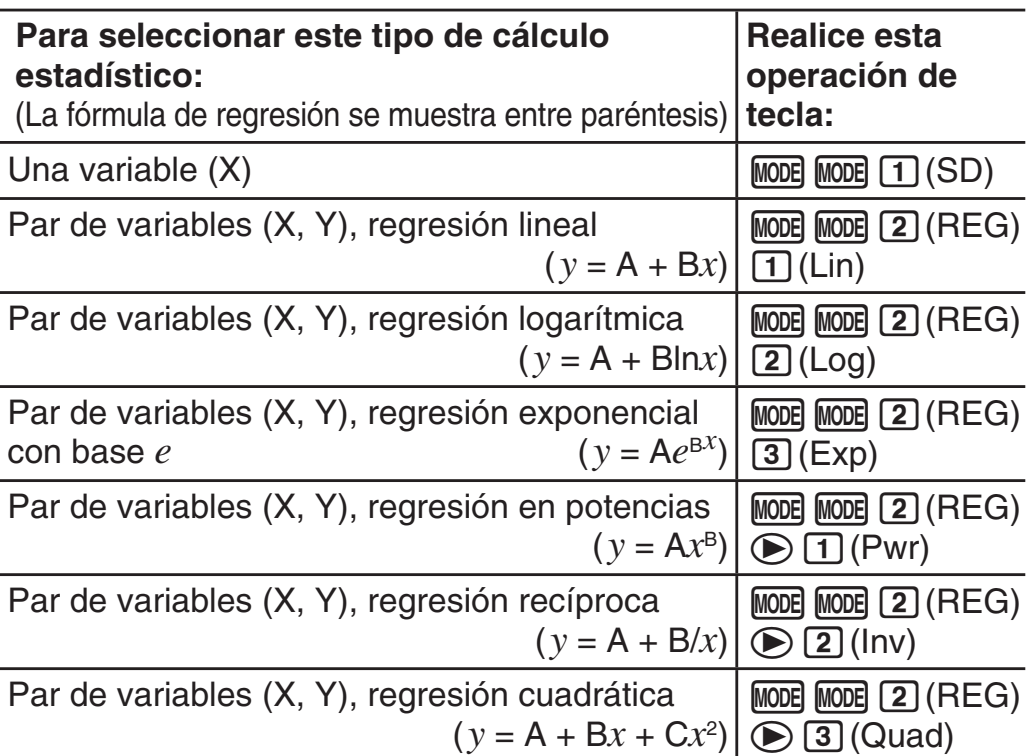

#### **Ingreso de datos**

- En los modos SD y REG, la tecla  $M$  funciona como la tecla  $DT$ .
- Inicie el ingreso de datos siempre con  $\mathbb{R}$ FI  $\mathbb{R}$ ODE (CLR) [1] (Scl)  $\equiv$ para borrar la memoria estadística.
- Ingrese los datos utilizando la secuencia de teclas que se indica a continuación.

Modo SD: <datos *x*>  $DT$ 

Modo REG: <datos  $\triangleright$  $\lnot$  *<datos*  $*y*$  $\triangleright$  $\lnot$  $\lnot$ 

- **DT DT** ingresa los mismos datos dos veces.
- Puede también ingresar los mismos datos varias veces por medio de  $[SHIFT]$   $[9]$   $($ ;).

#### **Precauciones en el ingreso de datos**

- Durante el ingreso de los datos o una vez completado, puede utilizar las teclas  $\textcircled{y}$  y  $\textcircled{z}$  para desplazarse a través de los datos que haya ingresado. Si ingresa varias veces los mismos datos utilizando  $\boxed{\cdot}$ (;) para especificar la frecuencia de los datos (número de datos) como se describe anteriormente, al desplazarse a través de los datos se mostrará el dato y en una pantalla separada la frecuencia de los datos (Freq).
- Ingrese el nuevo valor y presione la tecla  $\equiv$  para sustituir el valor antiguo por el nuevo. Esto también significa que si desea realizar cualquier otra operación, debe siempre presionar la tecla [AC] primero para salir del display de datos.
- Al presionar la tecla  $\boxed{D}$  en lugar de  $\boxed{=}$ , después de cambiar un valor en el display, se registrará el valor que ingrese como un nuevo dato y se dejará el valor antiguo según estaba.
- Puede eliminar un valor que se muestre utilizando  $\textcircled{3}$  y  $\textcircled{7}$ presionando [SHIFT] [M+] (CL). La eliminación de un valor causará que el resto de los valores que le siguen se desplace hacia arriba.
- El mensaje "Data Full" aparece y no se podrán ingresar más datos si no hay memoria suficiente para su almacenamiento. Si así sucede, presione la tecla  $\equiv$  para mostrar la pantalla que se indica a continuación.

Presione [2] para salir del ingreso de datos sin registrar el valor que acaba de ingresar. Presione  $\begin{bmatrix} 1 \end{bmatrix}$  si desea registrar el valor que

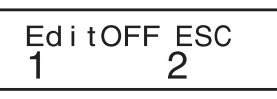

acaba de ingresar. Sin embargo, si hace esto no será capaz de mostrar o editar cualquiera de los datos que acaba de ingresar.

- Después de ingresar datos estadísticos en el modo SD o REG, ya no se podrán mostrar o editar datos individuales después de realizar cualquiera de las siguientes operaciones: cambio a otro modo, cambio del tipo de regresión.
- Al entrar en el modo REG y seleccionar un tipo de regresión (Lin, Log, Exp, Pwr, Inv, Quad) se borran las variables de la A a la F, X e Y.
- No utilice variables de la A a la F, X o Y para almacenar datos cuando se realizan cálculos estadísticos.

#### **Obtención de valores estadísticos desde los datos ingresados**

Más abajo se indican las variables estadísticas que puede calcular y las teclas con las que se accede a ellas. En el caso del cálculo estadístico de una sola variable, dispone de las variables marcadas con un asterisco (\*).

Suma: Σ*x*<sup>2\*</sup>, Σ*x*<sup>\*</sup>, *Σy*<sup>2</sup>, *Σy*, *Σxy*, *Σx*<sup>3</sup>, *Σx*<sup>2</sup>*y*, *Σx*<sup>4</sup>, Cantidad de elementos: *n*\*

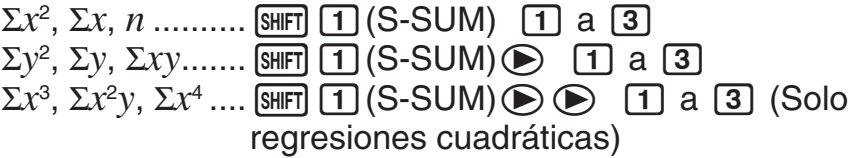

**Valor medio:**  $\bar{x}^*$ ,  $\bar{y}$ , **Desviación estándar de la población:** σ<sub>*x*</sub><sup>\*</sup>, σ<sub>*v*</sub>, **Desviación estándar de la muestra:** s*x*\*, s*y*

o, σ*x*, s*x* .............12(S-VAR) 1 a <sup>3</sup> p, σ*y*, s*y* .............12(S-VAR)<sup>e</sup> <sup>1</sup> a <sup>3</sup>

**Coeficientes de regresión:** A, B, **Coeficiente de correlación:** *r* **Coeficientes de regresión para regresiones cuadráticas:** A, B, C

 $[SHIF]$   $[2]$  (S-VAR)  $\odot$   $\odot$   $[1]$  a  $[3]$ 

**Valores estimados:**  $\hat{x}$ ,  $\hat{y}$ **Valores estimados para regresiones cuadráticas:**  $\hat{x}_1$ ,  $\hat{x}_2$ ,  $\hat{v}$  $\boxed{\text{SHFT}}$  $\boxed{2}$  $(S\text{-VAR})\odot \rightarrow \boxed{2}$  $\boxed{1}$  a  $\boxed{2}$  $\boxed{0}$  $\boxed{3}$ )

•  $\hat{x}$ ,  $\hat{x}_1$ ,  $\hat{x}_2$  e  $\hat{y}$  no son variables. Son comandos del tipo que toman un argumento inmediatamente antes de ellos. Vea "Cálculo de valores estimados" para mayor información.

**Nota:** Si ha seleccionado realizar cálculos estadísticos de una sola variable, podrá ingresar las funciones y comandos para realizar cálculos de una distribución normal desde el menú que aparece al ejecutar la siguiente operación de teclas:  $\boxed{\text{S}}$ (DISTR). Vea los detalles en "Realizar cálculos de una distribución normal".

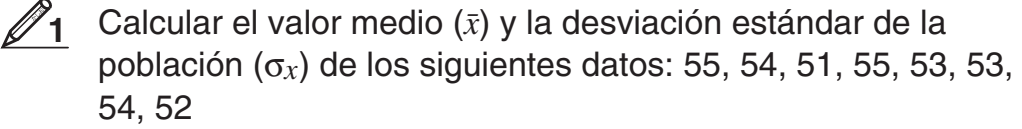

 $MODE$   $MODE$   $T$   $(SD)$ 

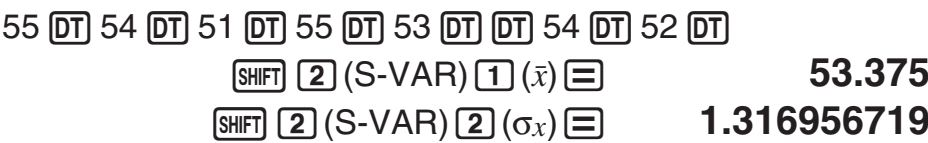

 Calcular los coeficientes de correlación de una regresión lineal y de una regresión logarítmica (*r*) de los siguientes pares de datos bivariados y determinar la fórmula de regresión de la correlación más fuerte: (*x*, *y*) = (20, 3150), (110, 7310), (200, 8800), (290, 9310). Especifique Fix 3 (tres posiciones decimales) para los resultados. **2**

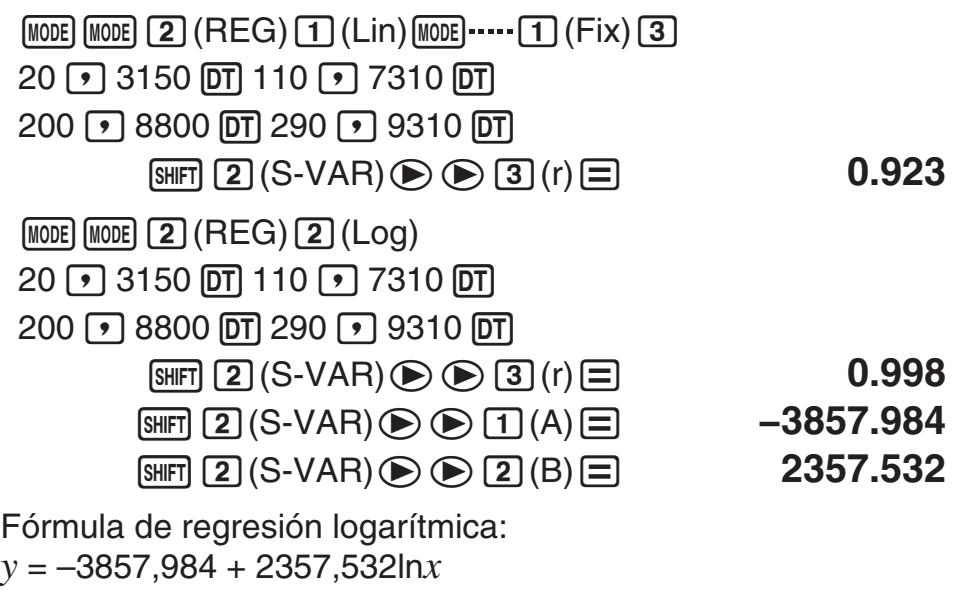

### **Cálculo de valores estimados**

Basado en la fórmula de regresión obtenida por el cálculo estadístico bivariado, se puede calcular el valor estimado de *y* para un dado valor de *x*. El valor de *x* correspondiente (dos valores, *x*1 y *x*2, en el caso de regresión cuadrática) también puede calcularse para un valor de *y* en la fórmula de regresión.

Determinar el valor estimado para *x* cuando *y* = −130 en la fórmula de regresión obtenida por regresión logarítmica de los datos en **2**. Especifique Fix 3 para el resultado. (Realice la siguiente operación después de completar las operaciones en  $\mathbb{Z}_2$ .) **3**

 $\Box$   $\Box$  130  $\Box$   $\Box$   $\Box$   $\Box$   $(S$ -VAR)  $\odot$   $\odot$   $\odot$   $\Box$   $\Box$   $(\hat{x})\Box$  4.861

**Importante:** Si ingresó una gran cantidad de datos, los cálculos del coeficiente de regresión, del coeficiente de correlación y de los valores estimados pueden llevar un tiempo considerable.

### **Realizar cálculos de una distribución normal**

Habiendo elegido el cálculo estadístico de una sola variable, puede realizar cálculos de distribución normal usando las funciones que se muestran a continuación desde el menú que aparece al ejecutar la siguiente operación de teclas:  $\boxed{\text{Suff}}$  3 (DISTR).

**P, Q, R:** Esta funciones toman el argumento *t* y determinan la probabilidad de una distribución normal estándar como se muestra abajo.

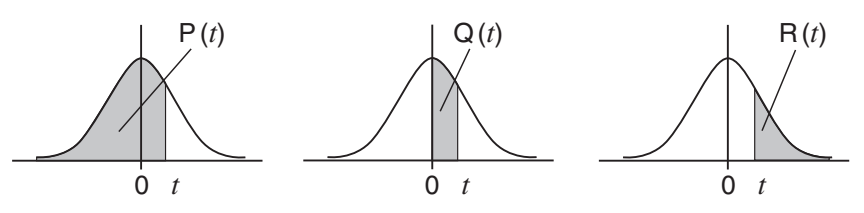

▶ *t*: Esta función es precedida por el argumento X y determina la variable normalizada  $X \triangleright t = \frac{X - \bar{x}}{x}$ .

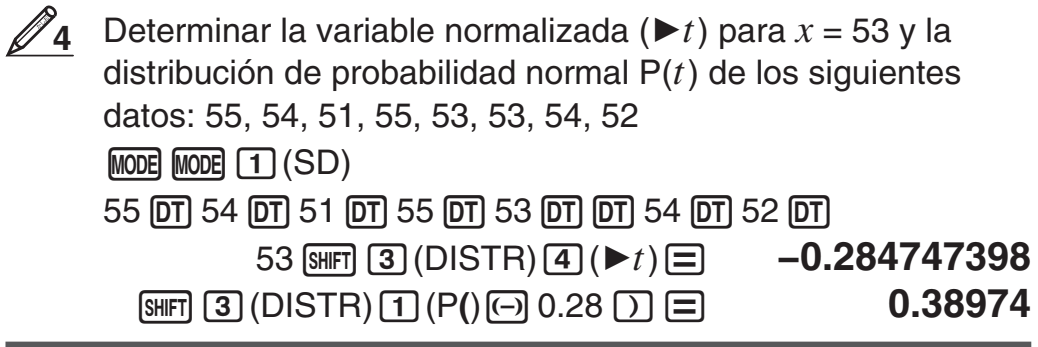

# **Cálculos con números de base** *n* **(BASE)**

Presione MODE MODE 3 (BASE) para ingresar al modo BASE cuando desee realizar cálculos con valores decimales, hexadecimales, binarios y/u octales. El modo predeterminado al ingresar a BASE es el decimal, los valores ingresados y los resultados obtenidos se verán en formato de número decimal. Presione una de las siguientes teclas para conmutar de modo numérico:  $\mathbb{Z}^2$  (DEC) para decimal,  $\Lambda$  (HEX) para hexadecimal,  $\lceil \log \rceil$  (BIN) para binario o  $\lceil \ln \rceil$  (OCT) para octal.

#### Ingresar al modo BASE, conmutar al modo binario y calcular  $11<sub>2</sub> + 1<sub>2</sub>$

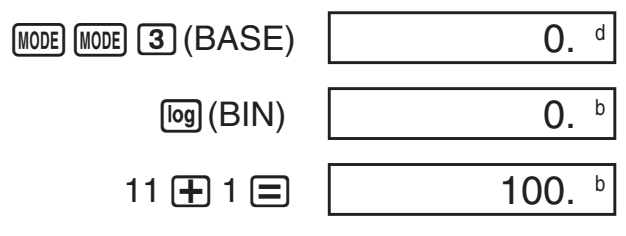

**Nota:** • Para ingresar los caracteres A a F para los valores hexadecimales, utilice las siguientes teclas:  $\overline{(-)}(A)$ ,  $\overline{(*)}$  $\overline{B}$ ,  $\overline{[B]}(C)$ ,  $\overline{\text{sin}}$ (D),  $\overline{\text{cos}}$ (E),  $\overline{\text{tan}}$ (F). • En el modo BASE, no se admite la entrada de valores fraccionales (decimales) y exponentes. Si un resultado tiene una parte fraccionaria, será truncado.

A continuación se muestran los rangos de entrada y salida.

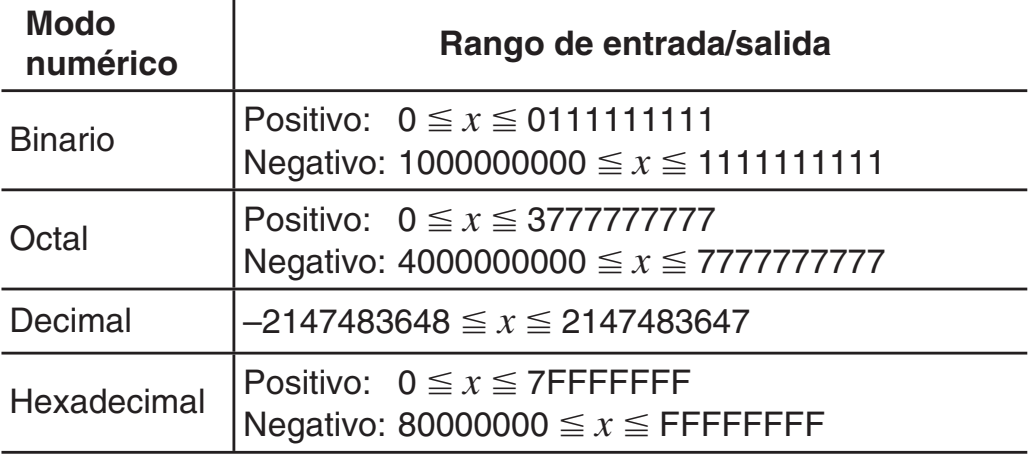

#### **Especificación del modo numérico de un valor ingresado en particular**

Puede, con un comando especial, especificar el modo numérico inmediatamente luego de ingresar el valor. Los comandos especiales son: d (decimal), h (hexadecimal), b (binario) y o (octal).

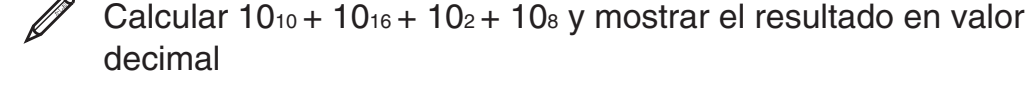

 $AC$  $\sqrt{x}$ (DEC) $\sqrt{x}$ (LOGIC) $\sqrt{x}$ (LOGIC) $\sqrt{x}$ (LOGIC) $\sqrt{1}$ (d) 10  $\sqrt{+1}$ 

 $\mathbf{x}$ ](LOGIC) $\mathbf{x}$ ](LOGIC) $\mathbf{x}$ ](LOGIC) $2$ (h) 10  $\pm$ 

 $\mathbf{x}$  $(LOGIC)\mathbf{x}$  $(LOGIC)\mathbf{x}$  $(LOGIC)\mathbf{x}$  $(LOGIC)\mathbf{3}$  $(b)$  10  $\mathbf{H}$ 

 $\vec{x}$ (LOGIC) $\vec{x}$ (LOGIC) $\vec{x}$ (LOGIC) 4 (o) 10  $\equiv$  **36** 

#### **Conversión de un resultado a otro tipo de valor**

Mediante alguna de las siguientes teclas puede convertir un resultado en pantalla en otro tipo de valor:  $\mathbb{Z}^2$  (DEC) (decimal),  $\sqrt{\Lambda}$ (HEX) (hexadecimal),  $\sqrt{\log (B/N)}$  (binario),  $\sqrt{\ln (OCT)}$  (octal).

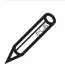

Ø

 $\mathscr{D}$  Calcular 15<sub>10</sub>  $\times$  3<sub>10</sub> en modo decimal y convertir el resultado a hexadecimal, binario y octal

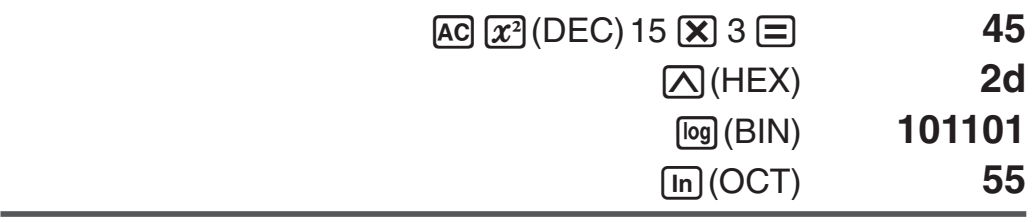

**Nota:** • La conversión de un valor de un sistema numérico cuyo rango de cálculo sea mayor que el rango de cálculo del sistema numérico resultante, puede no ser posible. • El mensaje "Math ERROR" indica que el resultado tiene demasiados dígitos (superación de capacidad).

#### **Operadores lógicos y de negación**

Su calculadora le proporciona operadores lógicos (And, Or, Xor, Xnor) y funciones (Not, Neg) para operaciones lógicas y de negación en valores binarios. Use el menú que aparece cuando presiona  $\mathcal{X}$  (LOGIC) para ingresar operadores lógicos y funciones.

Todos los ejemplos siguientes se realizan en modo binario  $(\sqrt{log}(\text{BIN})).$ 

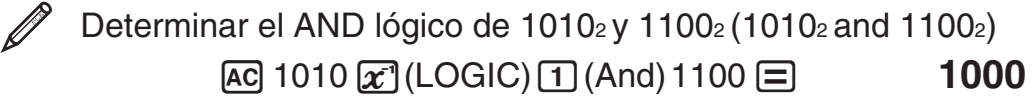

Negar (tomar complemento a 2) de  $101101<sub>2</sub>$  (Neg(101101 $<sub>2</sub>$ ))</sub>  $[AC] \overline{x}$  (LOGIC) $\overline{x}$  (LOGIC) 3 (Neg) 101101  $\equiv$  **1111010011** 

**Nota:** En el caso de un valor binario, octal o hexadecimal negativo, la calculadora convierte el valor a binario, toma el complemento a 2 y luego realiza la conversión inversa a la base original. En valores decimales (base 10), la calculadora simplemente agrega un signo menos.

## **Cálculos de ecuaciones (EQN)**

El modo EQN le permite resolver ecuaciones de hasta tercer grado y ecuaciones lineales simultáneas con hasta tres incógnitas.

1. Presione  $[MOE]$   $[MOE]$   $[MOE]$   $[1]$   $(EQN)$  para ingresar al modo EQN.

2. En el menú que aparece, seleccione un tipo de ecuación.

| Unknowns? | • | • | {} $\leftrightarrow$ |   |   |   |
|-----------|---|---|----------------------|---|---|---|
| 2         | 3 | • | •                    | • | • | • |
| 2         | 3 | • | •                    | • |   |   |

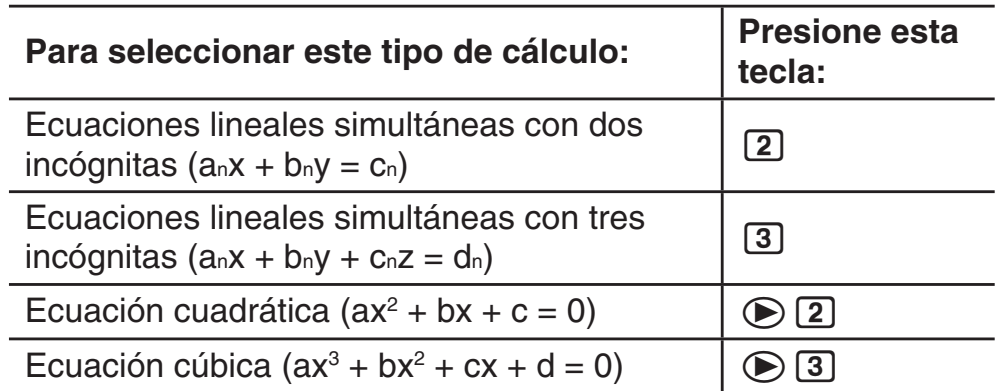

- 3. Utilice el editor de coeficientes que aparece para ingresar los valores de los coeficientes.
	- Para resolver  $2x^2 + x 3 = 0$ , por ejemplo, presione  $\odot$  2 en el paso 2 y, a continuación, ingrese lo siguiente para los coeficientes  $(a = 2, b = 1, c = -3): 2 \equiv 1 \equiv \text{ } \Leftrightarrow 3.$
	- Hasta que ingrese el valor del coeficiente final (*c* para una ecuación cuadrática, *d* para una ecuación cúbica), podrá utilizar en cualquier momento las teclas  $\textcircled{A}$  y  $\textcircled{r}$  para desplazarse entre coeficientes en la pantalla y realizar cambios si lo desea.
	- Tenga en cuenta que no es posible ingresar números complejos para los coeficientes.

**Importante:** Las operaciones siguientes no son compatibles con el editor de coeficientes:  $(M+)$ ,  $(M+)$   $(M-)$ ,  $(M+)$   $RCl$  (STO). Pol, Rec y las expresiones múltiples tampoco pueden ingresarse con el editor de coeficientes.

- 4. Una vez satisfecho con todos los valores ingresados, presione  $\Xi$ .
	- Se mostrará una solución. Cada vez que presione  $\equiv$  se mostrará otra solución. Si presiona  $\equiv$  mientras se muestra la solución final, regresará al editor de coeficientes.
	- Puede desplazarse de una solución a otra mediante las teclas  $\odot$  $V(\bigcircled{\blacktriangle})$ .
	- Para regresar al editor de coeficientes mientras se muestra una solución cualquiera, presione [AC].

**Nota:** Los valores no pueden convertirse a notación de ingeniería en la pantalla de soluciones.

#### **Cambio de la configuración de tipo de ecuación actual**

Presione **MODE** MODE MODE 1 (EQN) y, a continuación, seleccione un tipo de ecuación desde el menú que aparece. Cuando se cambia el tipo de ecuación, los valores de todos los coeficientes del editor de coeficientes cambian a cero.

#### **Ejemplos de cálculo en el modo EQN**

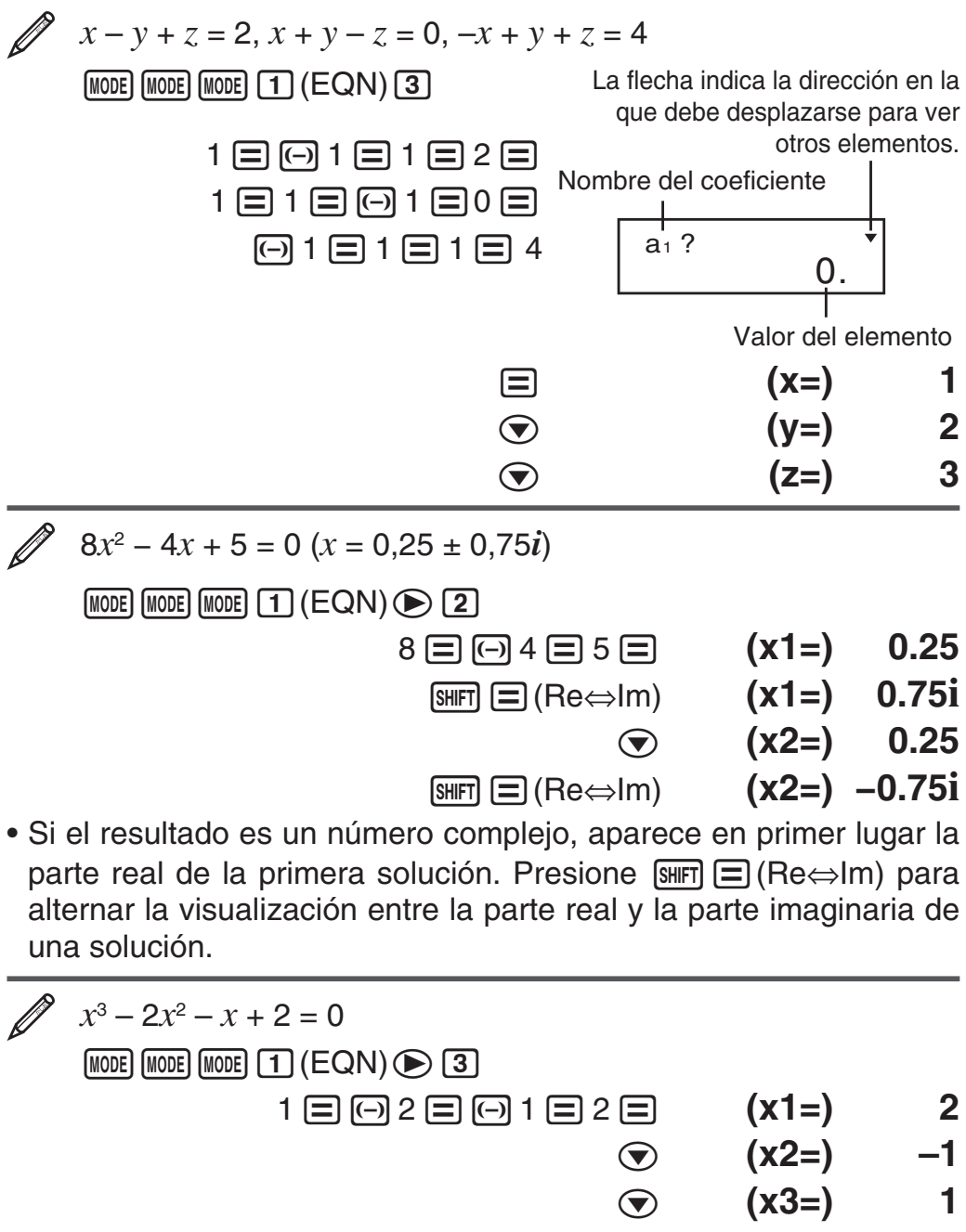

### **Cálculos con matrices (MAT) (solo en las fx-570MS/991MS)**

Utilice el modo MAT para realizar cálculos con matrices de hasta 3 filas por 3 columnas. Para realizar cálculos con matrices, primero asigne datos a las variables matriciales especiales (MatA, MatB, MatC) y utilice las variables en el cálculo como se muestra en el ejemplo que sigue.

**Nota:** Los cálculos con matrices pueden usar hasta dos niveles de la pila de ejecución de matrices. Al elevar una matriz al cuadrado, elevarla al cubo o invertirla se emplea un solo nivel de la pila.

$$
\mathscr{D}_1
$$
 Asignar  $\begin{bmatrix} 2 & 1 \\ 1 & 1 \end{bmatrix}$  a MatA y  $\begin{bmatrix} 2 & -1 \\ -1 & 2 \end{bmatrix}$  a MatB, y luego realizar

los cálculos siguientes: $\left[\frac{2}{1} \; \frac{1}{1}\right] \times$  $\begin{bmatrix} 2 & -1 \\ -1 & 2 \end{bmatrix}$  (MatA×MatB),  $\begin{bmatrix} 2 & 1 \\ 1 & 1 \end{bmatrix}$  +  $\begin{bmatrix} 2 & -1 \\ -1 & 2 \end{bmatrix}$ (MatA+MatB)

- 1. Presione  $\boxed{\text{MODE}}$   $\boxed{\text{MODE}}$   $\boxed{2}$  (MAT) para ingresar al modo MAT.
- 2. Presione  $\boxed{\text{SHET}}$  (MAT) 1 (Dim) 1 (A). MatA(mxn) m?
- 3. Ingrese las dimensiones de MatA:
	- $2 \boxdot 2 \boxdot$ .
	- Se mostrará el editor de matrices para ingresar los elementos de la matriz de 2  $\times$  2 que especificó como MatA.

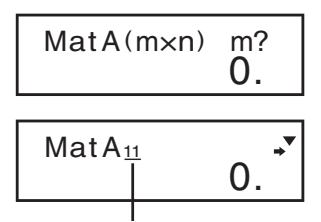

Indica el número de fila y el número de columna del elemento. (Ejemplo: MatA23 indica la fila 2, columna 3 de MatA.)

- 4. Ingrese los elementos de MatA:  $2 \equiv 1 \equiv 1 \equiv 1 \equiv$ .
- 5. Realice esta operación de teclas:  $\sin \left( \frac{4}{\ln(1)} \right)$  (Dim)  $\left( 2 \right)$  (B)  $2 \boxdot 2 =$ .
	- Se mostrará el editor de matrices para ingresar los elementos de la matriz de  $2 \times 2$  que especificó como MatB.
- 6. Ingrese los elementos de MatB:  $2 \n\equiv \n\lceil \cdot \rceil$  1  $\equiv \n\lceil \cdot \rceil$  1  $\equiv \n\equiv$  2  $\equiv$ .
- 7. Presione <a>[d]</a> para avanzar a la pantalla de cálculos y ejecute el primero (MatA $\times$ MatB):  $\text{Suff}(\mathbf{4})$  (MAT) 3 (Mat)  $\text{T}$  (A)  $\text{X}$   $\text{Suff}(\mathbf{4})$  $(MAT)$  3  $(Mat)$  2  $(B)$   $\equiv$ .
	- Se verá la pantalla MatAns con los resultados.

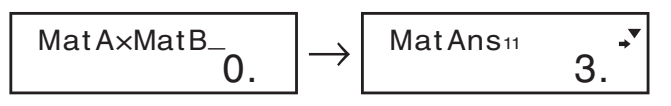

**Nota:** "MatAns" representa a "Memoria de respuesta de matrices". Vea "Memoria de respuesta de matrices" para mayor información.

8. Realice el cálculo siguiente (MatA+MatB): AC SHIFT [4] (MAT)  $3(Mat)1(A) + 1$  (SHET)  $4(MAT)3(Mat)2(B) =$ .

MatA $\times$ MatB<sub> $-$ 0.</sub>

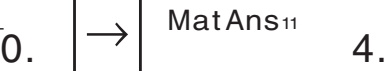

$$
\begin{array}{cc}\n\text{MatAns}_{11} & \longrightarrow \\
4 & \end{array}
$$

**Memoria de respuesta de matrices** Cada vez que el resultado de un cálculo ejecutado en modo MAT sea una matriz, el resultado aparecerá en la pantalla MatAns. Al resultado se le asignará también una variable denominada "MatAns".

La variable MatAns puede utilizarse en los cálculos descriptos a continuación.

- Para insertar la variable MatAns en un cálculo, realice la siguiente operación:  $[TH]$  $[4]$  $(MAT)$  $[3]$  $(Mat)$  $[4]$  $(Mas)$ .
- Al presionar una de las siguientes teclas con la pantalla MatAns a la vista se pasará inmediatamente a la pantalla de cálculo:  $\bigoplus$ .  $\Box$ ,  $\boxtimes$ ,  $\Box$ ,  $\Box$ ,  $\Box$ <sup>2</sup>,  $\Box$ <sup>2</sup>,  $\Box$   $\Box$ <sup>3</sup>). La pantalla de cálculo mostrará la variable MatAns seguida por la tecla del operador o función que presionó.

#### **Asignación y edición de datos de variables matriciales**

**Importante:** Las operaciones siguientes no son compatibles con el editor de matrices:  $[M+]$ ,  $[M+]$   $(M-)$ ,  $[M+]$   $RCl$   $(STO)$ . Pol, Rec y expresiones múltiples tampoco pueden ingresarse con el editor de matrices.

#### **Asignar datos nuevos a una variable matricial:**

- 1. Presione  $\boxed{\text{SIBIT}}$  $\boxed{4}$  (MAT) $\boxed{1}$  (Dim), y luego sobre el menú que aparece, seleccione la variable tipo matriz a la que desee asignar datos.
- 2. En el siguiente menú ingrese las dimensiones.
- 3. Utilice el editor de matrices que aparece para ingresar los elementos de matriz.

$$
\mathbb{Z}_2
$$

 $\mathbb{Z}_2$  Asignar  $\begin{bmatrix} 1 & 0 & -1 \\ 0 & 1 & 0 \end{bmatrix}$ 0 –1 1 a MatC

> $[91]$  $[4]$  $(MAT)$  $[1]$  $(Dim)$  $[3]$  $(C)$  $2$  $[3]$  $[3]$  $1 = 0 = \text{O}1 = 0 = \text{O}1 = 1 =$

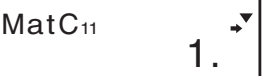

#### **Editar los elementos de una variable matricial:**

- 1. Presione  $\boxed{3}$  (MAT)  $\boxed{2}$  (Edit), y luego sobre el menú que aparece, seleccione la variable tipo matriz que desee editar.
- 2. Utilice el editor de matrices que aparece para editar los elementos de matriz.
	- Utilice las teclas  $\textcircled{A}$ ,  $\textcircled{A}$ ,  $\textcircled{A}$  y  $\textcircled{B}$  para ver el elemento que desee editar. Ingrese un nuevo valor y, a continuación, presione  $\equiv$ .

### **Ejemplos de cálculos con matrices**

Los ejemplos siguientes usan MatA =  $\begin{bmatrix} 2 & 1 \\ 1 & 1 \end{bmatrix}$  y MatB =  $\begin{bmatrix} 2 & -1 \\ -1 & 2 \end{bmatrix}$ de

 $\frac{1}{1}$ , y MatC =  $\begin{bmatrix} 1 & 0 & -1 \\ 0 & 1 & 1 \end{bmatrix}$ 0 –1 1 de **2**. Puede ingresar una variable matricial

con una operación de teclas presionando  $\boxed{\text{Suff}}$  (MAT) 3 (Mat) y luego una de las siguientes teclas numéricas:  $\lceil \cdot \rceil$  (A),  $\lceil \cdot \rceil$  (B),  $\lceil 3 \rceil$  (C).

3 × MatA (Multiplicación de una matriz por un escalar). **3**

$$
(\text{Resultado: } \begin{bmatrix} 6 & 3 \\ 3 & 3 \end{bmatrix})
$$

 $AC$  3  $X$  MatA $E$ 

MatAns<sub>11</sub> 6.

**4**

Obtener el determinante de MatA (Det(MatA)).

 $[AC]$   $[SHFT]$   $[4]$   $(MAT)$   $[6]$   $[1]$   $(Det)$   $MatA \equiv 1$ .

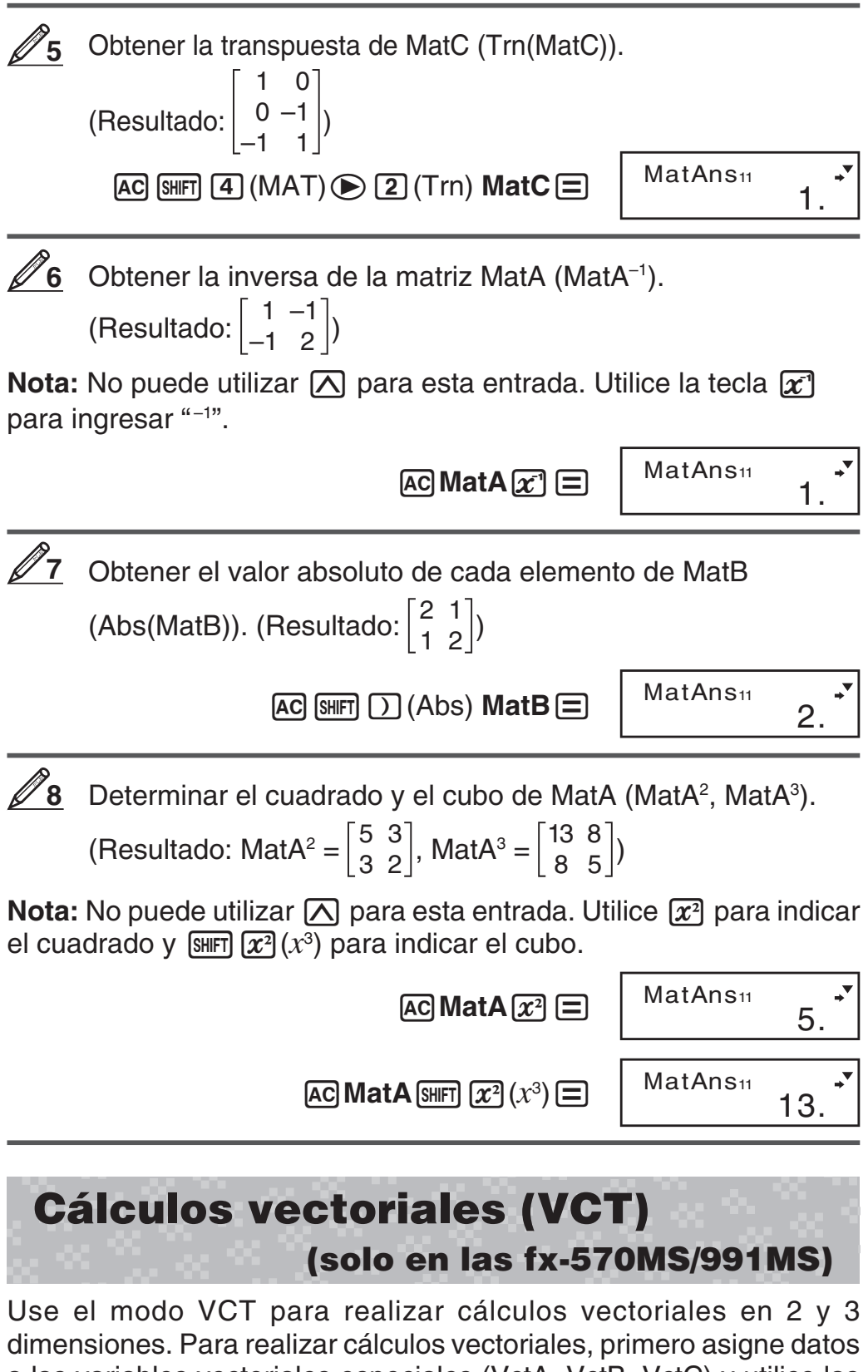

a las variables vectoriales especiales (VctA, VctB, VctC) y utilice las variables en el cálculo como se muestra en el ejemplo que sigue.

 Asignar (1, 2) a VctA y (3, 4) a VctB y realizar los cálculos siguientes:  $(1, 2) + (3, 4)$ **1**

1. Presione *[MODE] [MODE] [MODE]* **3** (VCT) para ingresar al modo VCT.

2. Presione  $\boxed{\text{SHE}}$  5 (VCT) 1 (Dim) 1 (A).  $\boxed{\text{VctA(m)} \text{m}}$ ?

 $\Omega$ .

- 3. Ingrese las dimensiones de VctA:  $2 \equiv$ .
	- Se verá el editor de vectores para entrada del vector bidimensional VctA.

La flecha indica la dirección en la que debe desplazarse para ver otros elementos.

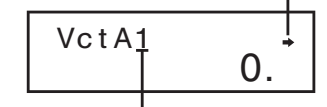

Dimensiones del vector 4. Ingrese los elementos de VctA:  $1 \equiv 2 \equiv$ .

- 5. Realice esta operación de teclas:  $\boxed{\text{S}}(VCT)$  $\boxed{1}$  $(Dim)$  $\boxed{2}$  $(B)$  $2 \n\mathrel{\boxdot}$ .
	- Se verá el editor de vectores para entrada del vector bidimensional VctB.
- 6. Ingrese los elementos de VctB:  $3 \equiv 4 \equiv$ .
- 7. Presione [AC] para avanzar a la pantalla de cálculos y ejecute el cálculo (VctA + VctB):  $\sin\left(\frac{1}{5}\right)$  (VCT) 3 (Vct) 1 (A)  $\pm$   $\sin\left(\frac{1}{5}\right)$  $(VCT)$  3  $(Vct)$  2  $(B)$   $\equiv$ .
	- Se verá la pantalla VctAns con los resultados.

Vc t Ans1 Vc t A+Vc t B\_  $\Omega$ 

**Nota:** "VctAns" representa a "Memoria de respuesta de vectores". Vea "Memoria de respuesta de vectores" para mayor información.

4.

### **Memoria de respuesta de vectores**

Cada vez que el resultado de un cálculo ejecutado en modo VCT sea un vector, el resultado aparecerá en la pantalla VctAns. El resultado será asignado también a una variable denominada "VctAns".

La variable VctAns puede utilizarse en los cálculos descriptos a continuación.

- Para insertar la variable VctAns en un cálculo, realice la siguienteoperación:  $\sin$  (5)(VCT) 3)(Vct) 4) (Ans).
- Al presionar una de las siguientes teclas con la pantalla VctAns a la vista se pasará inmediatamente a la pantalla de cálculo:  $\boxed{\div}$ ,  $\boxed{\div}$ ,  $[\overline{\mathbf{x}}]$ ,  $[\overline{\cdot}]$ . La pantalla de cálculo mostrará la variable VctAns seguida por el operador de la tecla que presionó.

#### **Asignación y edición de datos de vectores variables**

**Importante:** Las operaciones siguientes no son compatibles con el editor de vectores:  $[M+]$ ,  $[M+]$   $(M-)$ ,  $[SHFT]$   $[RC]$   $(STO)$ . Pol, Rec y expresiones múltiples tampoco pueden ingresarse con el editor de vectores.

#### **Asignar datos nuevos a una variable vectorial:**

- 1. Presione  $\boxed{\text{S}}$  (VCT) $\boxed{1}$  (Dim), y luego sobre el menú que aparece, seleccione la variable tipo vector a la que desea asignar datos.
- 2. En el siguiente menú ingrese las dimensiones.

3. Utilice el editor de vectores que aparece para ingresar los elementos del vector.

**<u>∥ 2</u>** Asignar (2, −1, 2) a VctC

 $\boxed{\mathsf{SHT}}\,\boxed{\mathsf{5}}\,\left(\text{VCT}\right)\,\boxed{\mathsf{1}}\,\left(\text{Dim}\right)\,\boxed{\mathsf{3}}\,\left(\text{C}\right)\,3\,\boxed{\mathsf{2}}$ 

Vc t C1

2.

#### **Editar los elementos de una variable vectorial:**

1. Presione  $\boxed{\text{S}}(VCT)$  2 (Edit), y luego sobre el menú que aparece, seleccione la variable tipo vector que desee editar.

 $2 \n *2* 1 *1* 2 *2*$ 

- 2. Utilice el editor de vectores que aparece para editar los elementos del vector.
	- Utilice las teclas  $\textcircled{y}$   $\textcircled{y}$  para ver el elemento que desee editar. Ingrese un nuevo valor y, a continuación, presione  $\equiv$ .

#### **Ejemplo de cálculo con vectores**

Los siguientes ejemplos usan VctA =  $(1, 2)$  y VctB =  $(3, 4)$  de  $\mathcal{D}_1$ , y VctC = (2, -1, 2) de  $\mathscr{D}_2$ . Puede ingresar una variable vector con una operación de teclas presionando [SHET] [5] (VCT) [3] (Vct) y luego una de las siguientes teclas numéricas:  $\boxed{1}$  (A),  $\boxed{2}$  (B),  $\boxed{3}$  (C).

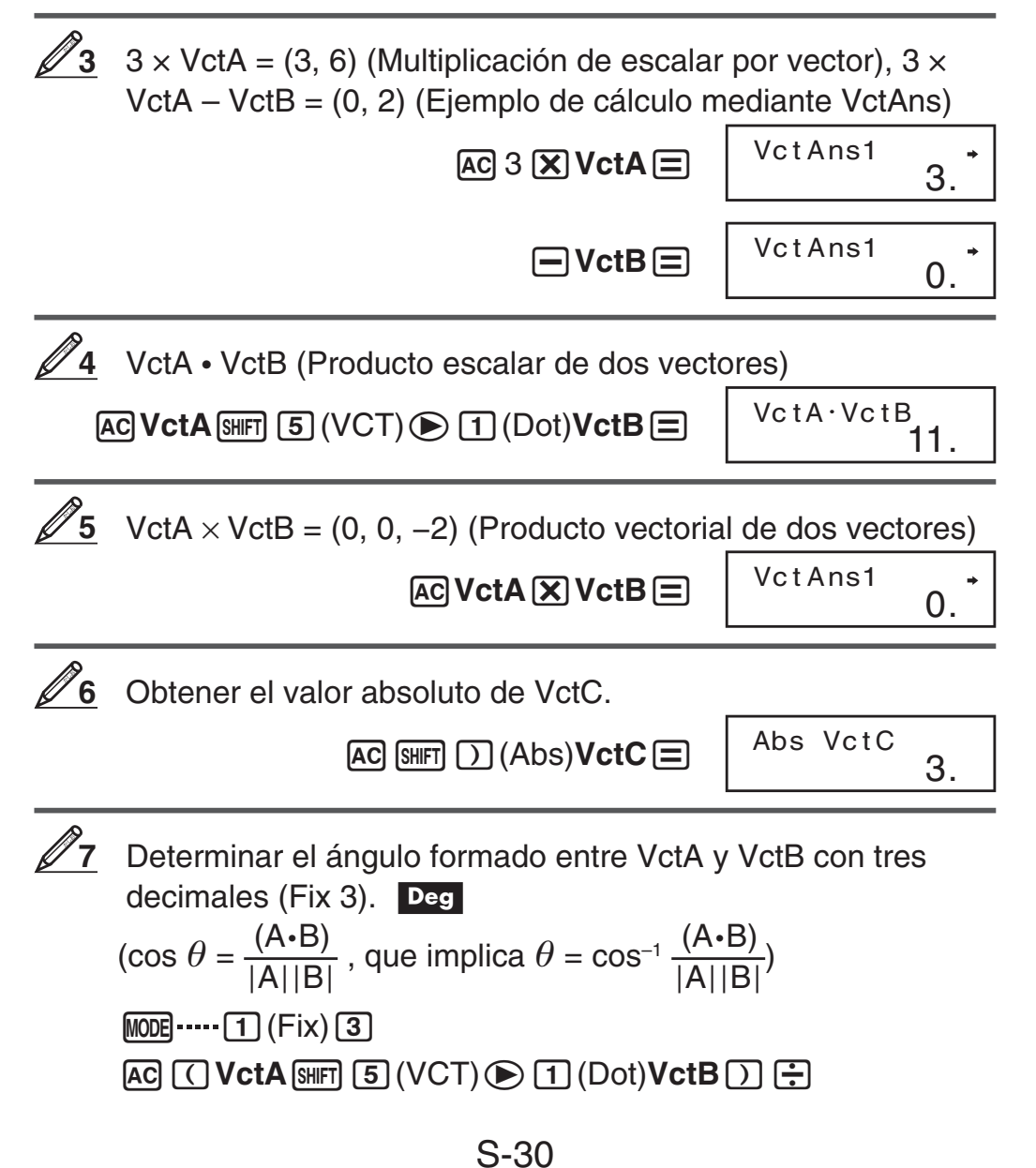

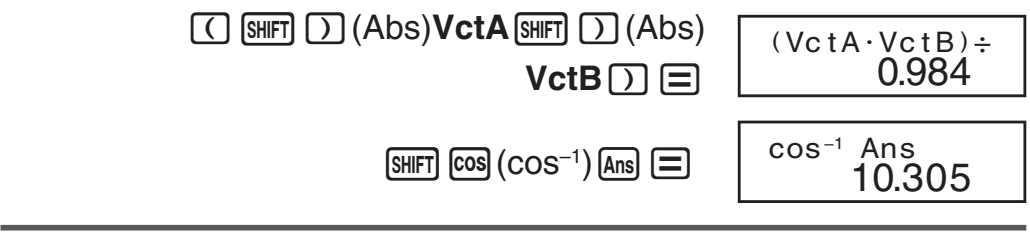

## **Constantes científicas (solo en las fx-570MS/991MS)**

Su calculadora incorpora 40 constantes científicas que pueden utilizarse en cualquier modo excepto BASE. Cada constante científica se muestra con un único símbolo (tal como  $\pi$ ), que puede utilizarse como expresión en los cálculos.

Para ingresar una constante científica, presione [CONST] y luego ingrese el número de dos dígitos correspondiente a la constante que desee.

Ingresar la constante científica C<sub>o</sub> (velocidad de la luz en el vacío) y mostrar su valor

 $[2] [8] (C<sub>0</sub>)$  $[=]$ 

**AC** CONST

299,792,458.

CONST--

 $Co$ 

A continuación se muestran las constantes científicas con su número de orden de dos dígitos.

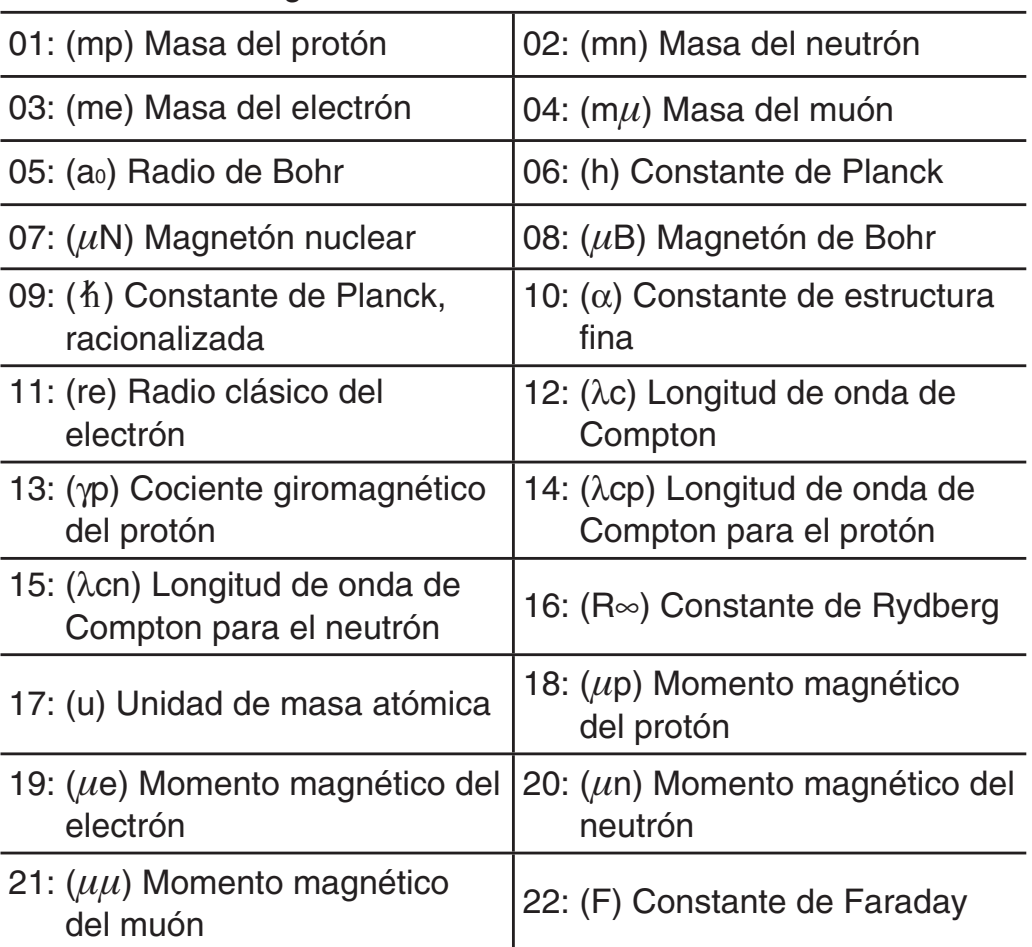

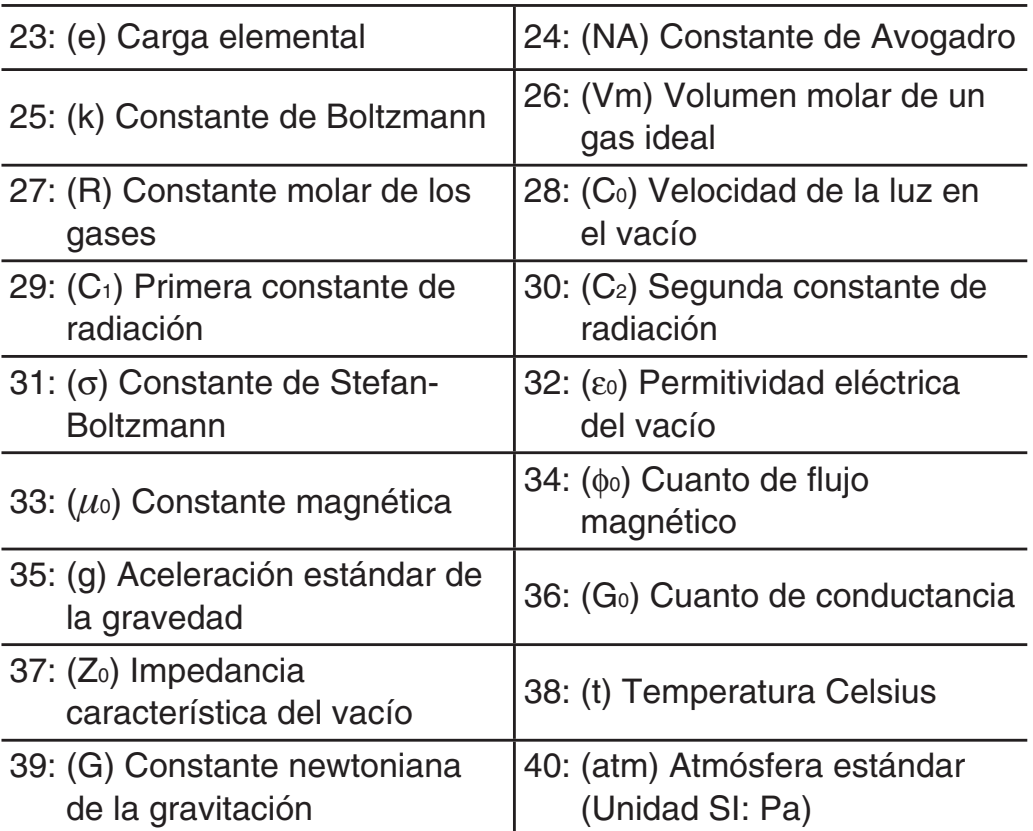

Los valores se basan en los recomendados por CODATA (2010).

### **Conversión de unidades (solo en las fx-570MS/991MS)**

Los comandos de conversión de unidades incorporados en la calculadora hacen simple convertir magnitudes de un sistema de unidades a otro. Puede utilizar los comandos de conversión de unidades en cualquier modo de cálculo excepto BASE.

Para ingresar un comando de conversión de unidades en un cálculo, presione  $\frac{[SH]}{[SH]}$  (CONV) y luego ingrese el número de dos dígitos correspondiente al comando que desee. Al ingresar un valor negativo, delimítelo entre paréntesis  $\lceil \bigcap_{n=1}^{\infty}$ .

Convertir –31°C a Fahrenheit

 $AC$   $\overline{(\cdot)}$  31  $\overline{)}$   $S$ HIFT  $CONV$ )  $38$ (°C $\blacktriangleright$ °F) $\equiv$ 

 $(-31) °C\blacktriangleright$ <sup>°</sup>F  $-23.8$ 

A continuación se muestran los números de dos dígitos que identifican cada uno de los comandos de conversión de unidades.

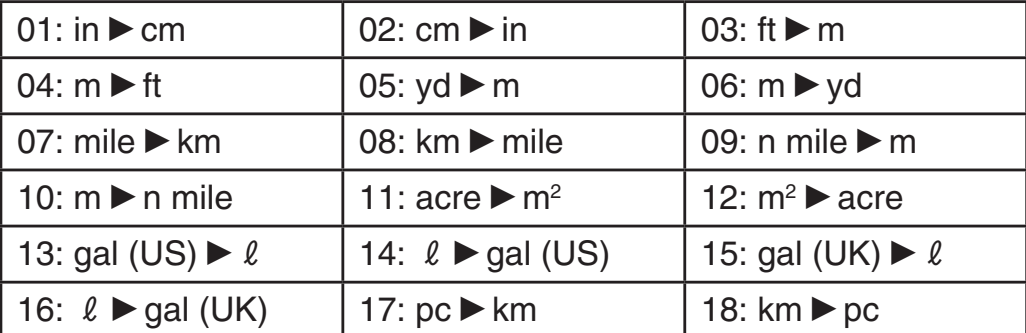

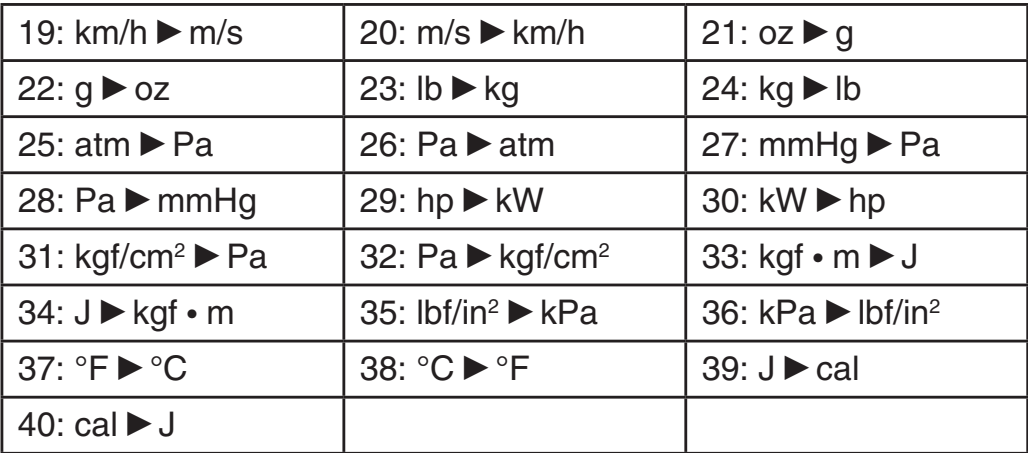

Los datos de fórmulas de conversión se basan en el documento "NIST Special Publication 811 (2008)".

**Nota:** El comando J▶cal realiza conversión de valores a 15°C de temperatura.

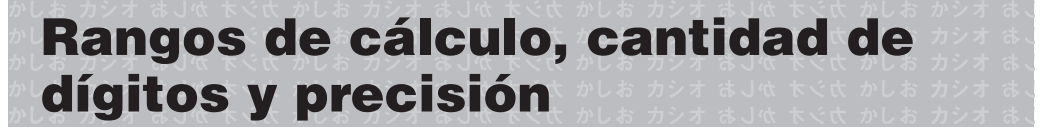

#### **Rango del cálculo y precisión**

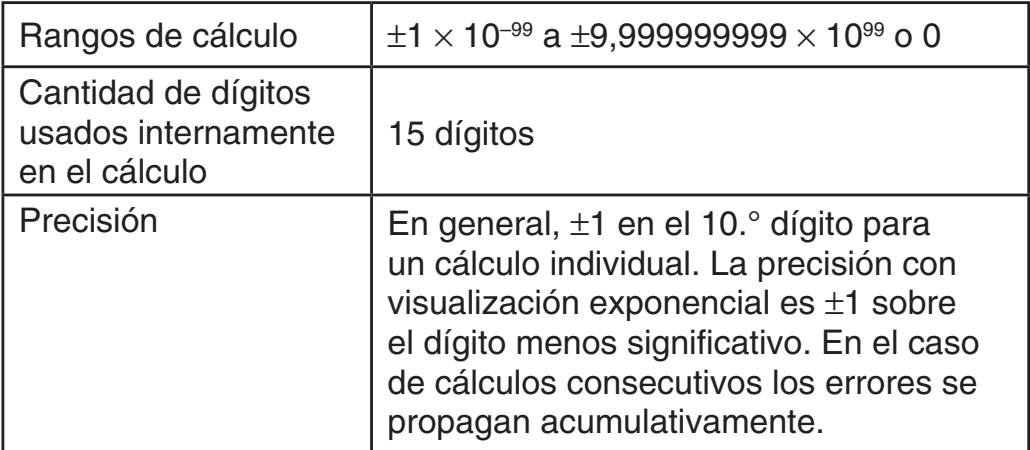

#### **Rangos de entrada de cálculo de funciones y precisión**

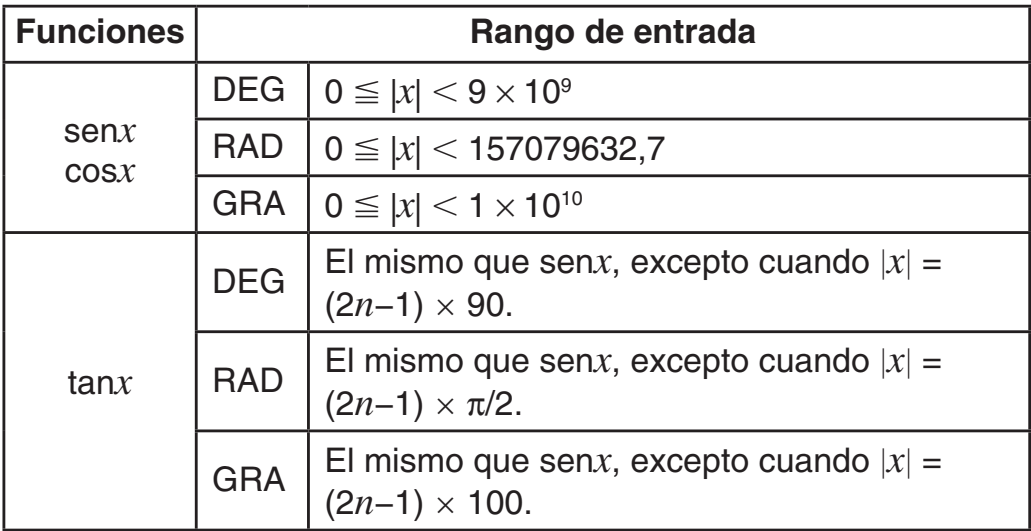

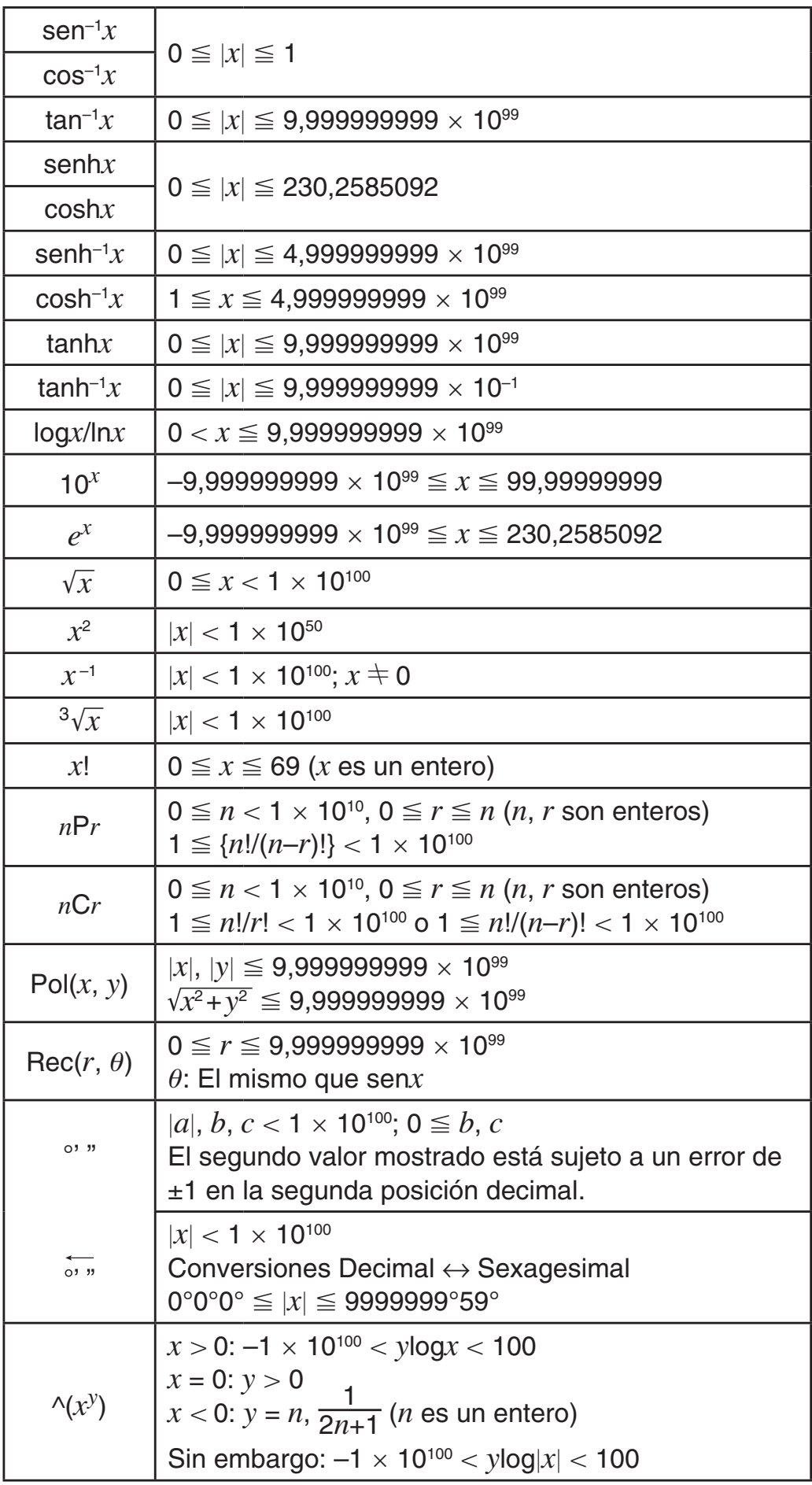

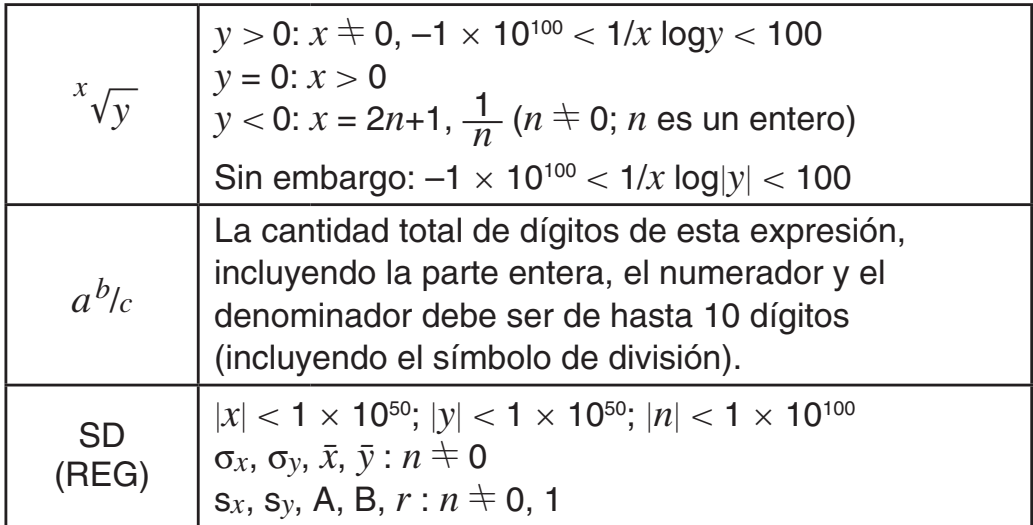

- La precisión es esencialmente la misma que se describe en "Rango del cálculo y precisión" anteriormente.
- Los cálculos que utilizan cualquiera de las funciones o configuraciones que se muestran a continuación requieren la realización de cálculos internos consecutivos, que pueden generar una acumulación de errores de cada cálculo.

 $^{\sim}$ (*x<sup>y</sup>*),  $^{\chi}$  $\overline{\chi}$ ,  $^{\chi}$ ,  $^{\sim}$ , *x*!, *n*P*r*, *nCr*;  $^{\circ}$ ,  $^{\prime}$ ,  $^{\circ}$  (unidad de ángulo: radianes);  $\sigma_x$ , s*x*, coeficiente de regresión.

- El error es acumulativo y tiende a ser grande en la vecindad del punto singular de la función y punto de inflexión.
- Durante el cálculo estadístico, el error es acumulativo cuando los valores de los datos tienen una gran cantidad de dígitos y las diferencias entre dichos valores son pequeñas. El error será grande si los valores de los datos tienen más de seis dígitos.

### **Mensajes de error**

La calculadora mostrará un mensaje de error cada vez que, durante el cálculo, ocurra un error por cualquier motivo.

- Presione  $\odot$  o  $\odot$  para regresar a la pantalla de cálculo. El cursor se posicionará en el lugar donde el error ocurrió, listo para una entrada. Realice las correcciones necesarias al cálculo y ejecútelo nuevamente.
- Presione  $\overline{AC}$  para regresar a la pantalla de cálculo. Tenga en cuenta que así se elimina también el cálculo que contenía el error.

#### **Math ERROR**

**Causa:** • El resultado intermedio o final de su operación excede el rango de cálculo permitido. • Su entrada excede el rango de entrada permitido. • El cálculo que intenta realizar contiene una operación matemática inválida (una división por cero, por ejemplo).

**Acción:** • Compruebe los valores ingresados y reduzca la cantidad de dígitos. • Cuando se utiliza la memoria independiente o una variable como argumento de una función, asegúrese de que la memoria o el valor de la variable se encuentren dentro del rango admisible de la función.

#### **Stack ERROR**

**Causa:** • El cálculo que está realizando ha excedido la capacidad de la pila de ejecución numérica o la pila de ejecución de comandos. • El cálculo que está realizando ha excedido la capacidad de la pila de ejecución de matrices o vectores.

**Acción:** • Simplifique la expresión del cálculo. • Intente dividir el cálculo en dos o más partes.

#### **Syntax ERROR**

**Causa:** Existe un problema con el formato del cálculo que está realizando.

**Acción:** Realice los cambios necesarios.

#### **Arg ERROR**

**Causa:** Uso incorrecto de un argumento. **Acción:** Realice los cambios necesarios.

#### **Dim ERROR (En modos MAT y VCT solamente)**

**Causa:** • La matriz o el vector que intenta utilizar fueron ingresados sin especificar su dimensión. • Intenta realizar un cálculo con matrices o vectores cuyas dimensiones exceden a este tipo de cálculo.

**Acción:** • Especifique la dimensión de la matriz o del vector y realice el cálculo nuevamente. • Controle si las dimensiones especificadas de vectores o matrices utilizados son compatibles con el cálculo que se intenta.

#### **Error Can't solve (En la función SOLVE solamente)**

**Causa:** La calculadora no puede obtener una solución.

**Acción:** • Revise posibles errores en la ecuación ingresada. • Ingrese un valor para la variable a resolver cercano a la solución esperada e intente nuevamente.

### **Antes de suponer un mal funcionamiento de la calculadora...**

Ejecute los siguientes pasos cada vez que ocurra un error durante un cálculo o cuando los resultados del cálculo difieran de lo esperado. Cuide hacer copias de los datos importantes por separado antes de ejecutar esos pasos.

- 1. Controle la expresión a calcular para asegurarse de que no contenga errores.
- 2. Asegúrese de utilizar el modo correcto para el tipo de cálculo que intenta realizar.
- 3. Si los pasos anteriores no corrigen el problema, presione la tecla  $\boxed{ON}$ .
- 4. Inicialice todos los modos y la configuración. Vea "Inicialización del modo de cálculo y de la configuración".

# **Reemplazo de la pila**

**Importante:** Al retirar la pila se perderá todo el contenido en la memoria de la calculadora.

- 1. Presione SHIFT AC(OFF) para apagar la calculadora.
	- Para asegurarse no encender accidentalmente la calculadora mientras reemplaza la pila, coloque la cubierta deslizándola sobre el frente de la calculadora (fx-570MS).
- 2. Retire la cubierta tal como se muestra en la figura y reemplace la pila cuidando orientar los terminales positivo (+) y negativo (–) correctamente.

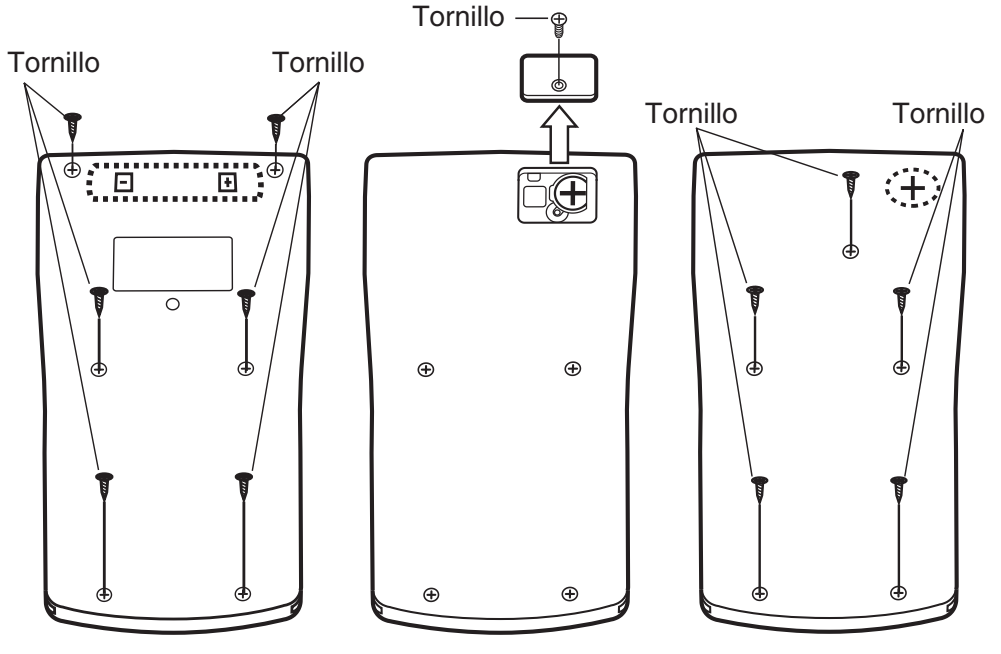

**fx-100MS fx-570MS fx-115MS/991MS**

- 3. Vuelva a colocar la cubierta.
- 4. Inicialice la calculadora:  $[OM(CHR)(3)(All)]$ 
	- ¡No omita realizar el paso anterior!

**Especificaciones**

#### **Alimentación:**

fx-100MS: Pila tamaño AA R6P (SUM-3)  $\times$  1

fx-570MS: Pila tipo botón LR44 (GPA76)  $\times$  1

 fx-115MS/991MS: Celda solar incorporada; pila tipo botón LR44  $(GPA76) \times 1$ 

#### **Vida útil aproximada de la pila:**

 fx-100MS: 17.000 horas (con visualización continua del cursor destellante)

 fx-570MS: 9.000 horas (con visualización continua del cursor destellante)

 fx-115MS/991MS: 3 años (supuesto un funcionamiento de una hora por día)

**Consumo de potencia:** 0,0001 W (fx-100MS/570MS)

**Temperatura de operación:** 0°C a 40°C

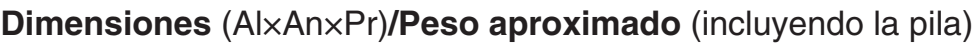

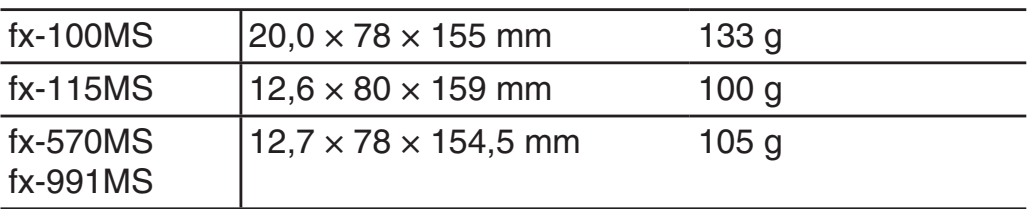

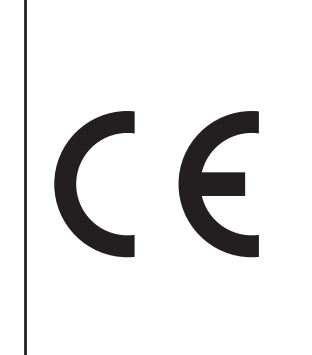

Manufacturer: CASIO COMPUTER CO., LTD. 6-2, Hon-machi 1-chome Shibuya-ku, Tokyo 151-8543, Japan Responsible within the European Union:

CASIO EUROPE GmbH Casio-Platz 1 22848 Norderstedt, Germany

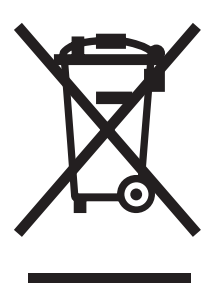

Este símbolo es válido sólo en países de la UE.

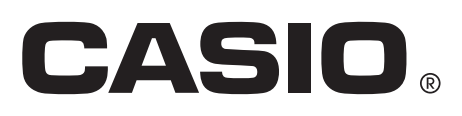

### **CASIO COMPUTER CO., LTD.**

6-2, Hon-machi 1-chome Shibuya-ku, Tokyo 151-8543, Japan

SA1211-B Printed in China

#### **© 2012 CASIO COMPUTER CO., LTD.**